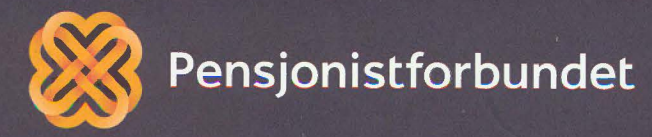

# OPPLÆRINGSHEFTE Digital kommunikasjon

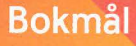

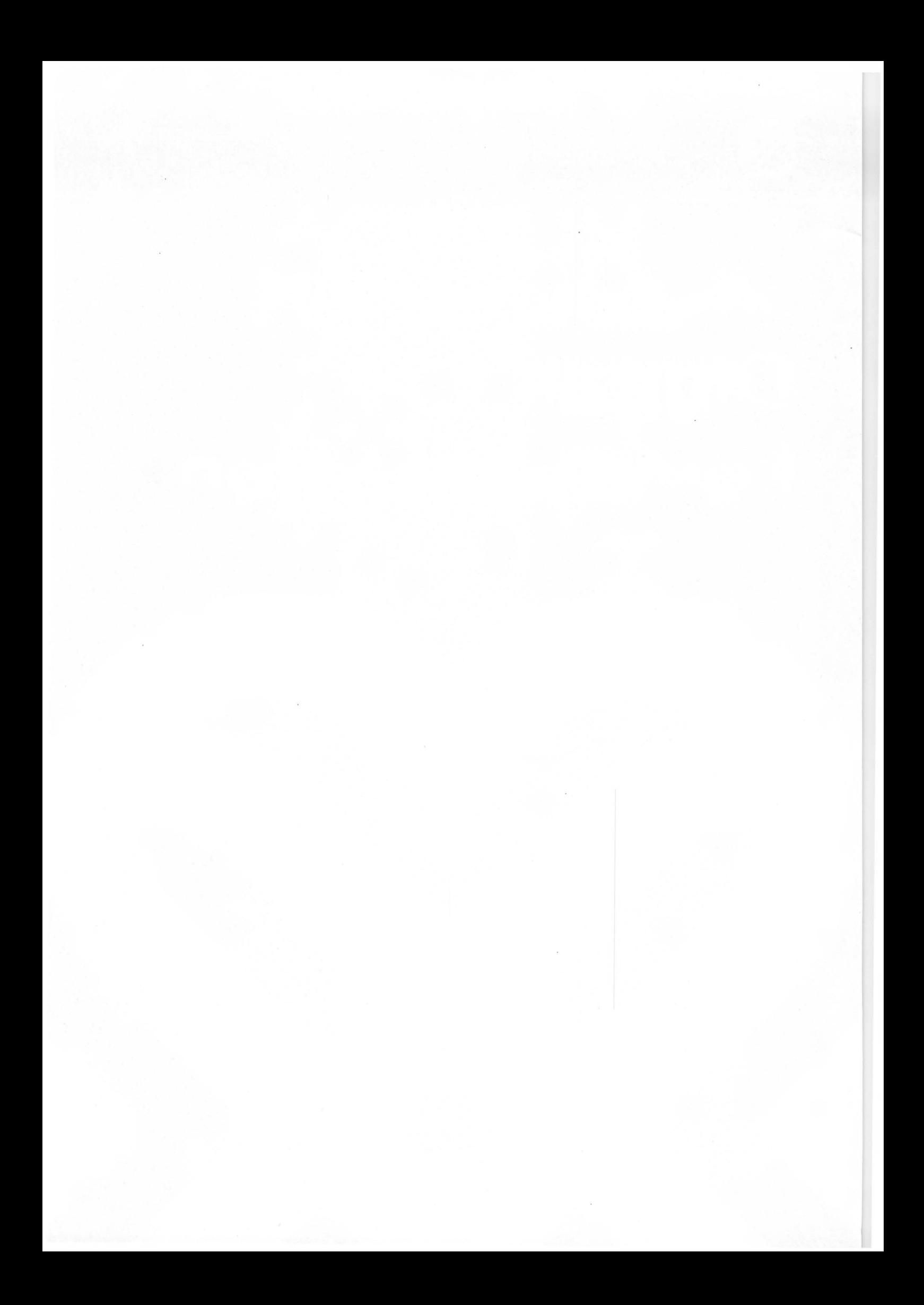

# **Alle må få mulighet til å bli digitale på en god måte og alle må få mulighet til å delta** *i* **samfunnet!**

Dette heftet er laget av Yngve Thommesen på oppdrag fra Pensjonistforbundet. Yngve har over 20 års erfaring med IT og telefoni, og han brenner for arbeidet med å hjelpe eldre med digitalisering.

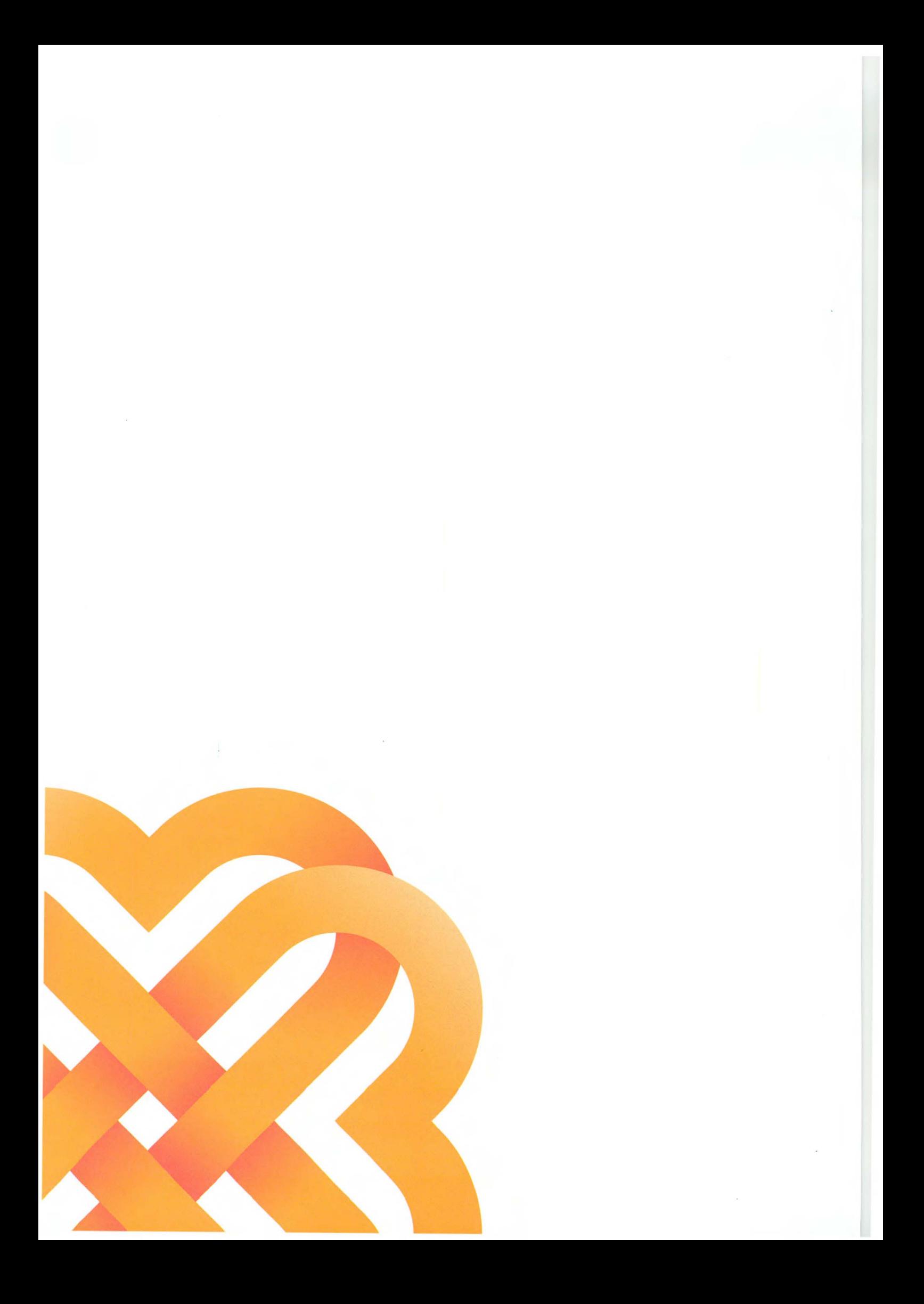

# **Innhold**

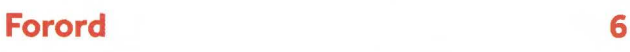

#### **Grunnleggende funksjoner 8**

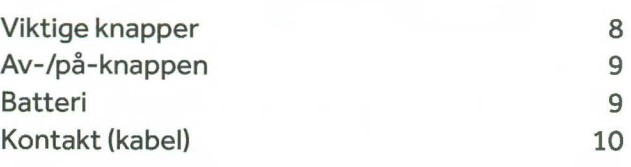

#### **Tilkobling til internett 11**

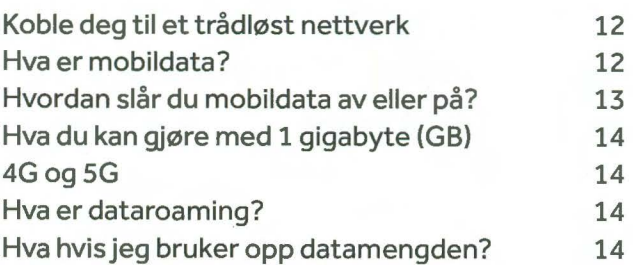

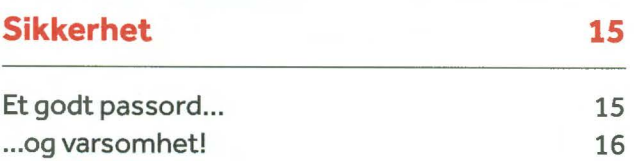

#### **Bruk av apper 17**

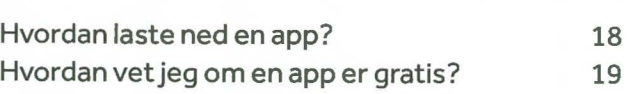

#### **Sosiale medier 20**

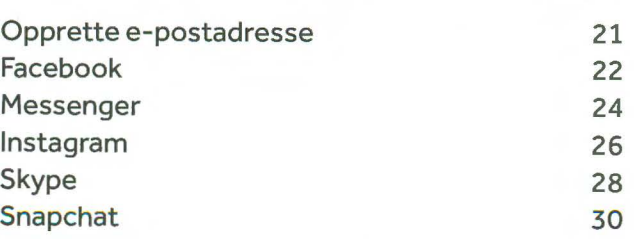

#### **Oversikt over nyttige apper 32**

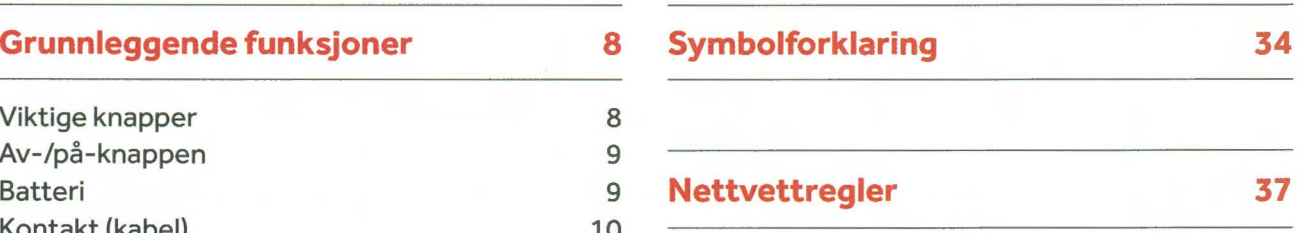

# **Forord**

Husker du den gamle telefonen med telefonrør og tallskive? Da det fantes både. lokal- og fjerntakst. Mye har skjedd med teknologien siden da. Det kommer stadig nye og bedre mobiltelefoner og nettbrett, og fasttelefonen er faset ut av veldig mange hjem. Med denne nye teknologien kommer det også mange fantastiske muligheter i hverdagen. Men vet du hvordan du skal benytte deg av disse mulighetene?

Visste du for eksempel at du kan kommunisere både med det offentlige og fastlegen din via en app? Du kan bruke mobilen eller nettbrettet til å sjekke rutetider, bestille reiser og opphold, ha videosamtale med venner og familie i hele verden, eller overraske noen med en frokostlevering på døren. Du kan også søke etter nyttig informasjon i forbindelse med en interesse eller hobby. Mulighetene er nesten ubegrenset!

Vi håper dette heftet kan være både en motivasjon og inspirasjon til å utforske mulighetene videre, og også en veileder når du møter på utfordringer.

Kan nettbrettet eller smarttelefonen faktisk være med på å forenkle noe i din hverdag?

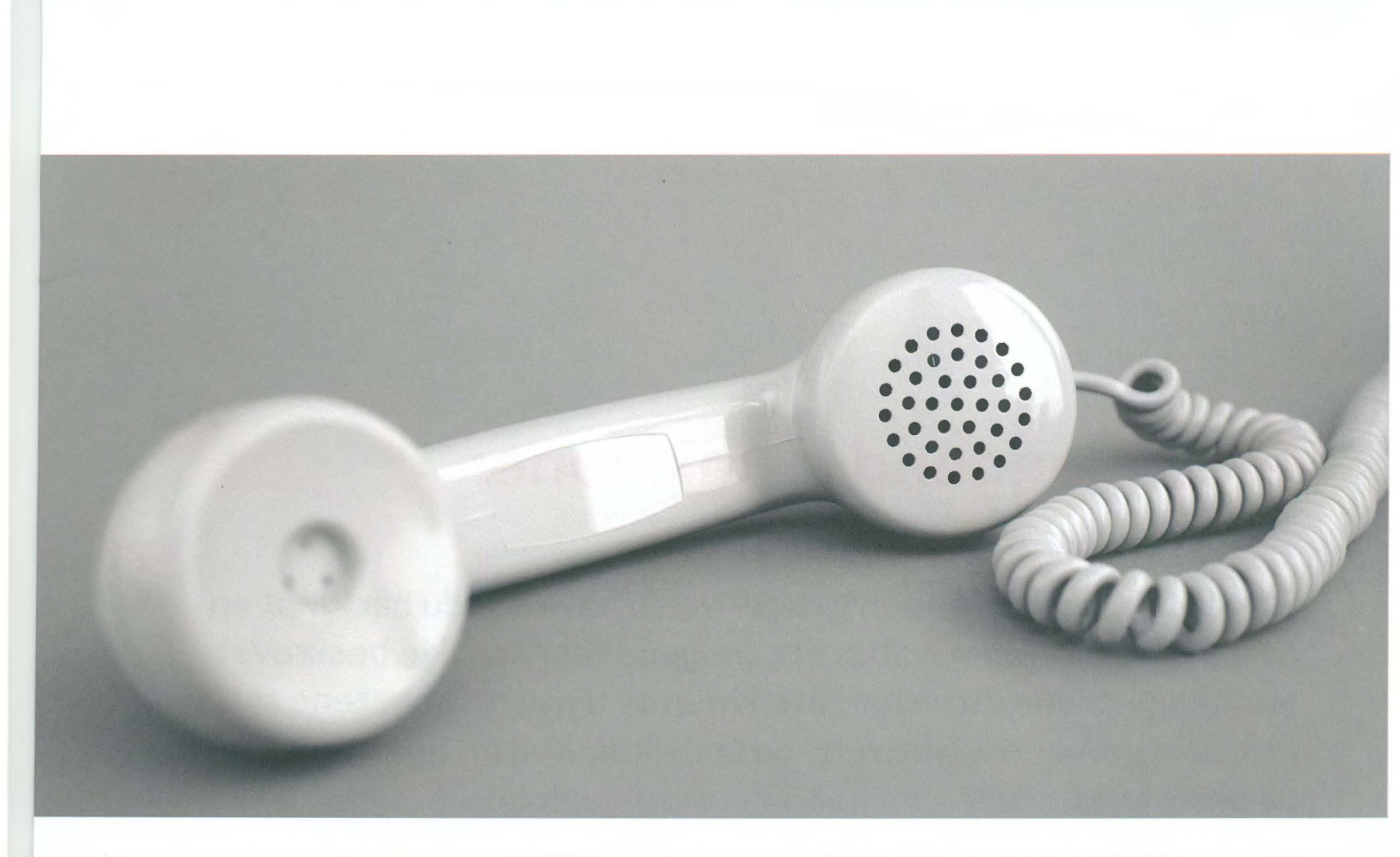

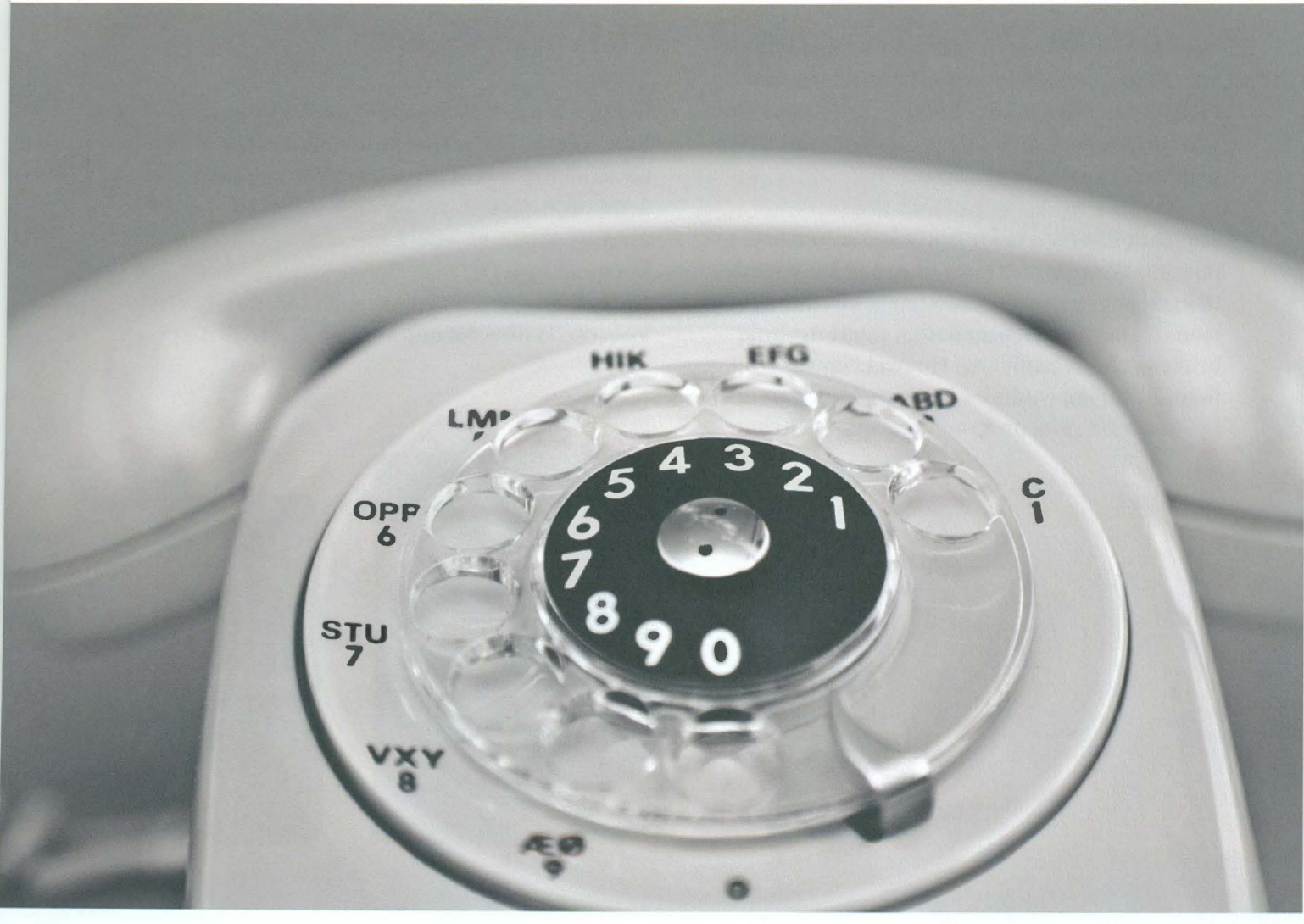

Forord  $\overline{7}$ 

# **Grunnleggende funksjoner**

**Forventningene kan noen ganger være høye når du har kjøpt en ny mobiltelefon eller nettbrett. Selgeren har kanskje beskrevet alle mulighetene du nå har fått. Noen av disse mulighetene skal vi utforske utover i heftet, men det er viktig å ha en grunnforståelse på plass først.** 

Når enheten pakkes ut er den som regel klar til å skrus på, men det kreves ett grunnleggende oppsett før den kan tas i bruk. Hvis dette er din aller første gang, anbefaler vi at du får noen til å hjelpe deg med akkurat dette.

I dette heftet til vi ta for oss enheter som bruker operativsystemene i OS og Android. Dette er de to vanligste systemene. iOS brukes av alle Apple sine iPhone- og iPad-modeller, mens Android brukes av både Samsung, Huawei, Sony, LG og flere. Bilder og symboler kan variere noe ut ifra hvilken modell og programvareversjon du har.

#### **Viktige knapper**

Det er noen fysiske knapper det kan være greit å merke seg. Plassering av knappene kan variere noe fra modell til modell, men stort sett følger de dette oppsettet:

**Hjem-knapp (l)**  Av-**/på-knapp** (2) **Volum-/lydløs-knapp** (3)

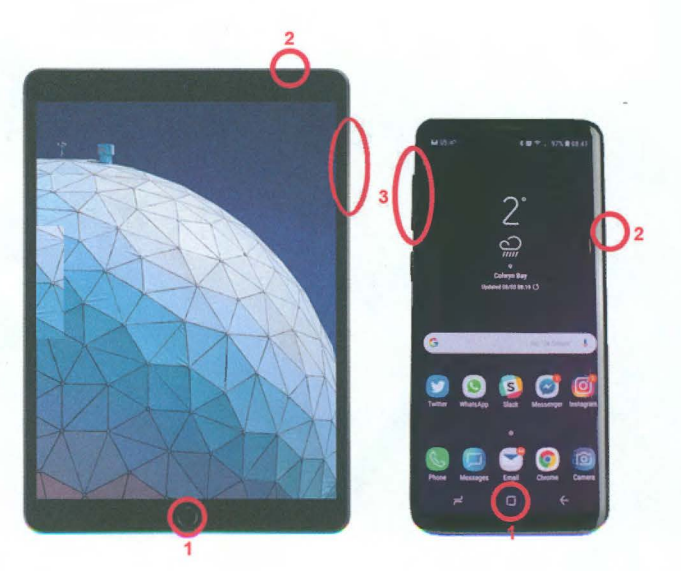

Hjem-knappen kan være en fysisk knapp, eller et tegn nederst på skjermen. På noen nyere modeller er hjem-knappen fjernet, og du «sveiper» opp fra bunnen av skjermen for å utføre samme funksjon.

Hjem-knappen vil alltid lukke programmet du er i og gå tilbake til start-skjermen.

#### **TIPS**

Trykker du 2 ganger raskt på hjemknappen på et Apple-produkt, vil du få en liste over alle programmer som kjører. Disse kan så avsluttes for å spare strøm.

På Android-produkter har knappen til venstre for hjem-knappen samme funksjon. For å avslutte programmet skyver du det oppover på skjermen.

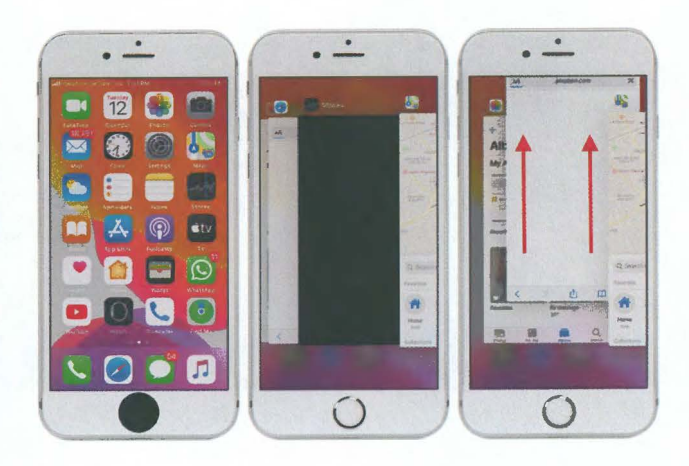

#### **Av-/på-knappen**

Av-/på-knappen har to funksjoner. Ett trykk gjør at din enhet går i «dvale». Det vil si at skjermen blir svart, og den sparer strøm. Du kan fremdeles motta samtaler, meldinger og andre varsler. Et nytt trykk vil vekke den til «live» igjen. Holder du knappen inne i noen sekunder, vil du få valget om å skru enheten helt av. Knappen må også holdes inne i noen sekunder når nettbrettet eller mobilen skal skrus på.

#### **Batteri**

Både nettbrett og smarttelefoner leveres i de aller fleste tilfeller med ca. halvfullt batteri. Batteriindikatoren ser du oppe i høyre hjørne på skjermen. Dersom det er vanskelig å se, er det mulig å skru på prosentvisning også.

Det følger med en lader i esken. Ladekontakten er på nedsiden av enheten. Det har vært mange forskjellige kontakter på ladere tidligere, men på nyere enheter er det nå heldigvis ganske standardisert.

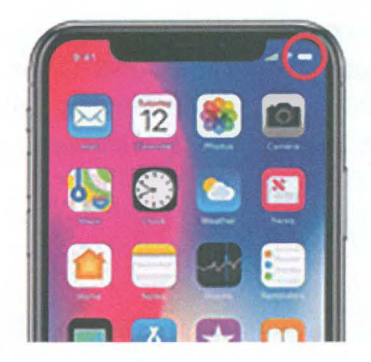

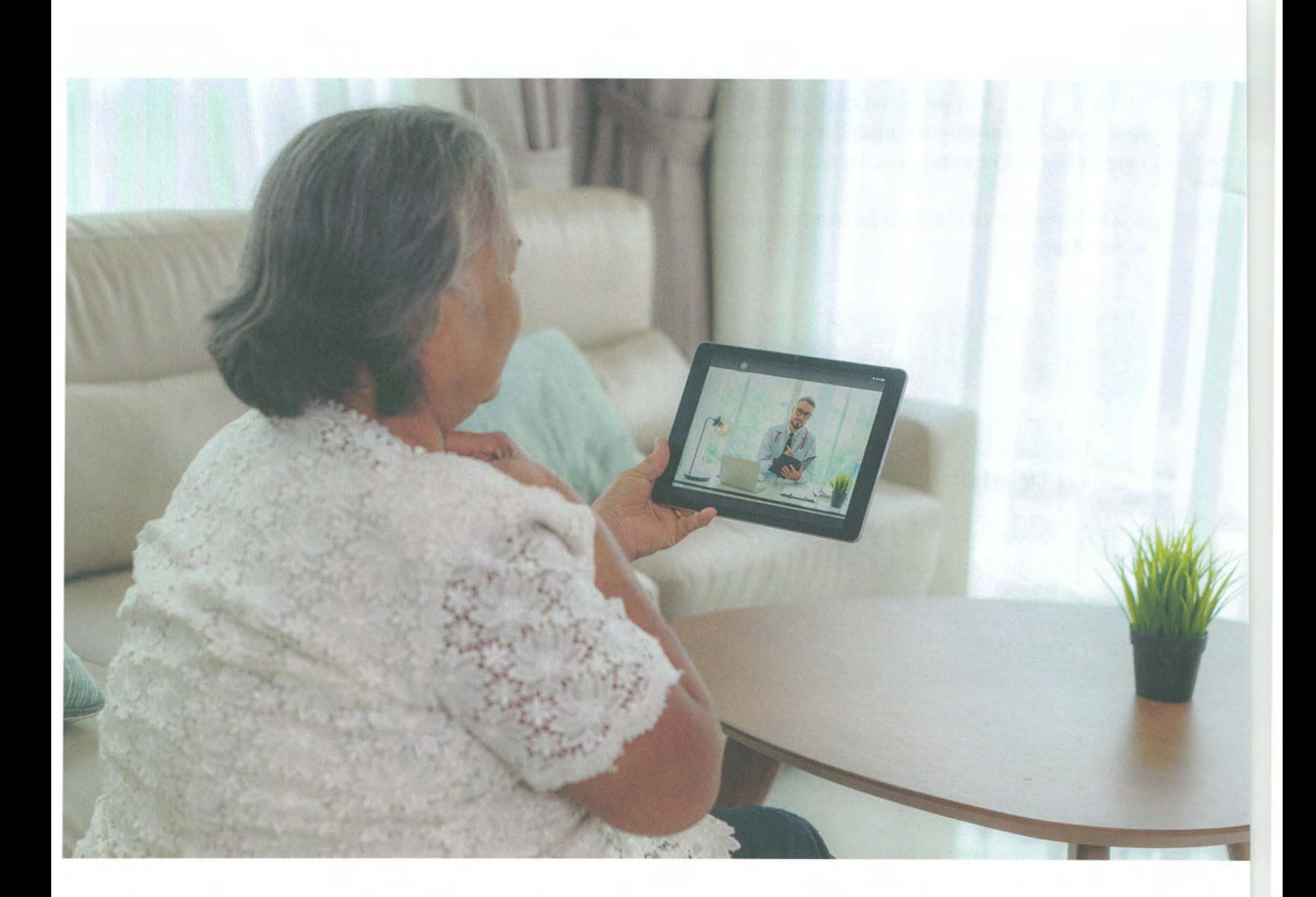

#### **Kontakt (kabel)**

Apple har brukt sin Lightning-kontakt på alle iPhone- og iPad-modeller siden 2012. Med unntak av iPad Pro, bruker Apple fremdeles denne kontakten. Apple sin iPad Pro og alle andre produsenter bruker i dag i hovedsak en ladekontakt som heter USB-C. Det er ingen over- og underside på Lightning og USB-C-kontaktene, og de kan settes inn i telefonen begge veier.

#### **TIPS**

På den tidligere Micro-USB kontakten kan det ødelegge ladepluggen i telefonen hvis laderen blir satt inn feil vei.

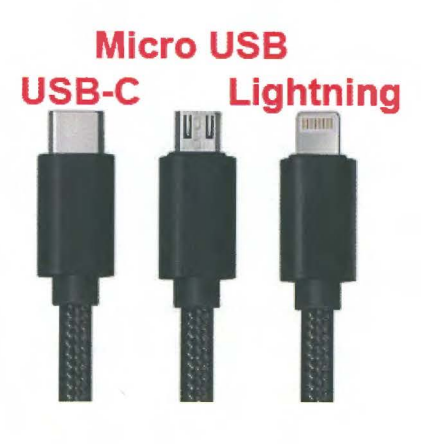

# **Tilkobling til internett**

**Vanlig telefoni og sending og mottak av SMS, trenger ikke tilkobling til internett. Men for veldig mange av de andre smarte mulighetene som finnes, må mobilen eller nettbrettet kobles til intern ett. Det gjør at den får tilgang til en stor mengde informasjon.** 

Vi har to måter å gi enheten internett-tilgang. Den kan kobles til et tilgjengelig Wi-Fi-nettverk, eller vi kan la den bruke mobildata gjennom et SIM-kort og abonnement.

Wi-Fi, eller trådløst internett, er den typen tilkobling som vi ofte har hjemme, eller som vi kan «låne» fra hoteller, restauranter, bibliotek og andre offentlige steder. Da er det opprettet et abonnement fra en internett-leverandør, og for en fast pris per måned kan du bruke internett uten begrensning. Prisen vil variere etter hastigheten du har bestilt.

Det må monteres ett modem og en antenne som kan sende trådløse signaler rundt i området. De fleste trådløse nettverk er passordbeskyttet, og eier av nettverket må utlevere passordet til de som ønsker å bruke nettverket. Det finnes «åpne nettverk» uten passord.

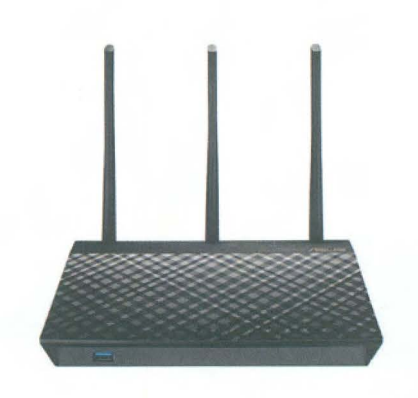

Slik kan en trådløs sender se ut.

#### **TIPS**

Vær forsiktig med å koble deg til trådløse nettverk uten passord, spesielt i utlandet!

# **Hvordan kobler du deg til et trådløst nettverk?**

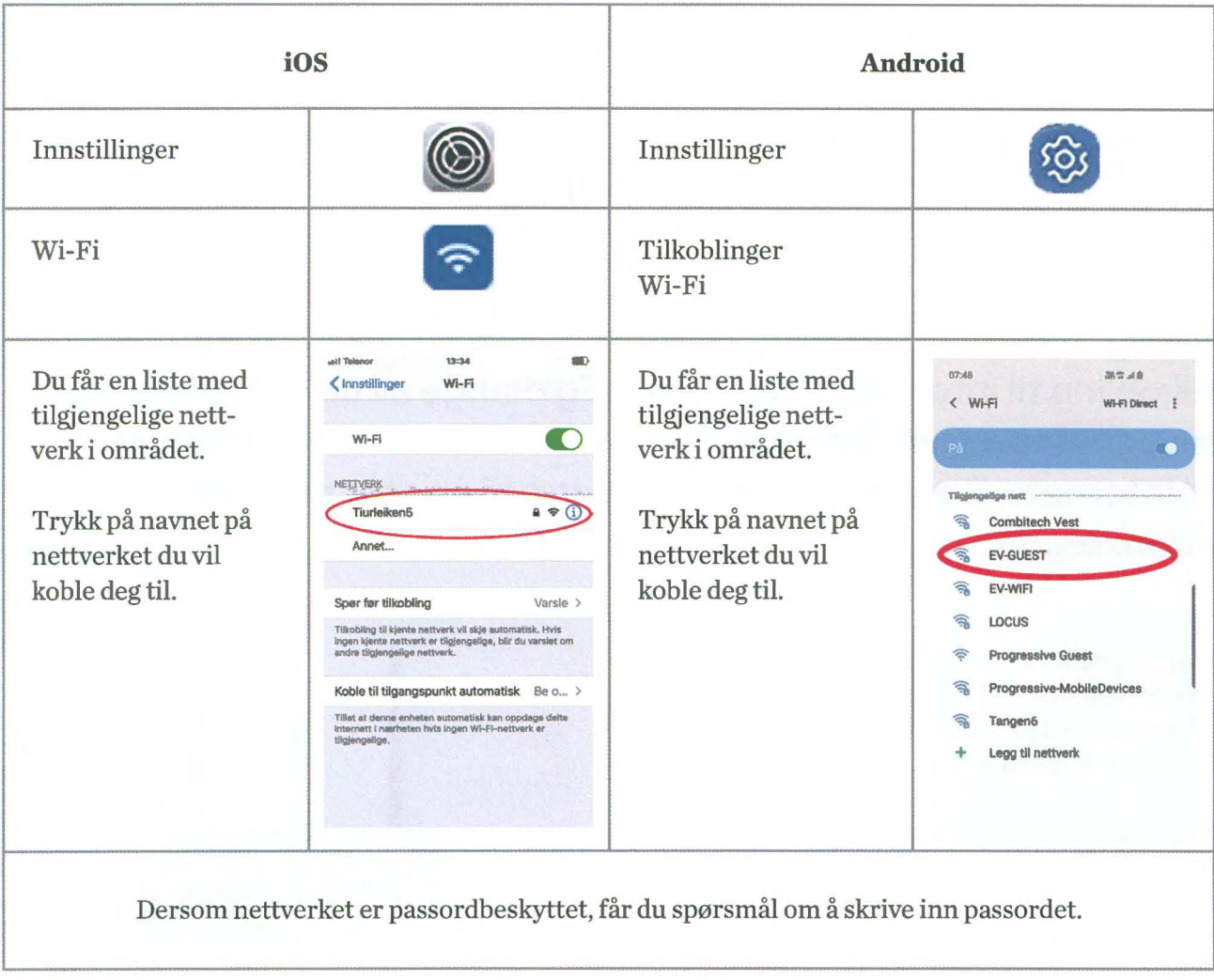

Mobiltelefonen eller nettbrettet ditt vil huske passordet, og hvis du besøker samme område igjen senere, vil enheten din automatisk koble seg til.

### **Hva er mobildata?**

Men trådløse nettverk har en begrenset rekkevidde. Hvis du tar med deg enheten din ut av huset, er det ikke sikkert signalet lenger rekker frem, og du vil miste tilkoblingen til internett. På noen offentlige steder er det satt opp flere antenner for å dekke et større område, men hver antenne har en begrenset rekkeyidde. Hvis du ønsker å ha tilkobling til internett der det ikke er tilgjengelig trådløst internett, må du bruke mobil data. Alle mobiltelefoner, og noen nettbrett, har mulighet til å sette inn et SIM-kort. Nettbrettene som ikke har SIM-kortleser, kan ikke bruke mobildata.

Det finnes mange operatører i Norge som tilbyr forskjellige abonnement og tjenester. Når du skal velge operatør, bør du først vurdere hva som er viktig for deg. Noen operatører har litt dyrere priser, men butikker du kan henvende deg til hvis du trenger hjelp, mens andre kun kan kontaktes på internett eller telefon. De aller fleste tilbyr innenlands ringing og meldinger inkludert i en fast månedspris. Det du må ta stilling til, er hvor mye mobildata du har behov for hver måned.

Vi måler datamengden i gigabyte (GB). Det vil variere fra person til person hvor mange gigabyte du trenger, ut ifra hva du ønsker å bruke mobilen eller nettbrettet til. Husk at mobildata kun brukes når du ikke er tilkoblet et trådløst nettverk. Tilkoblingen til mobildata er som standard aktivert når mobilen eller nettbrettet er nytt.

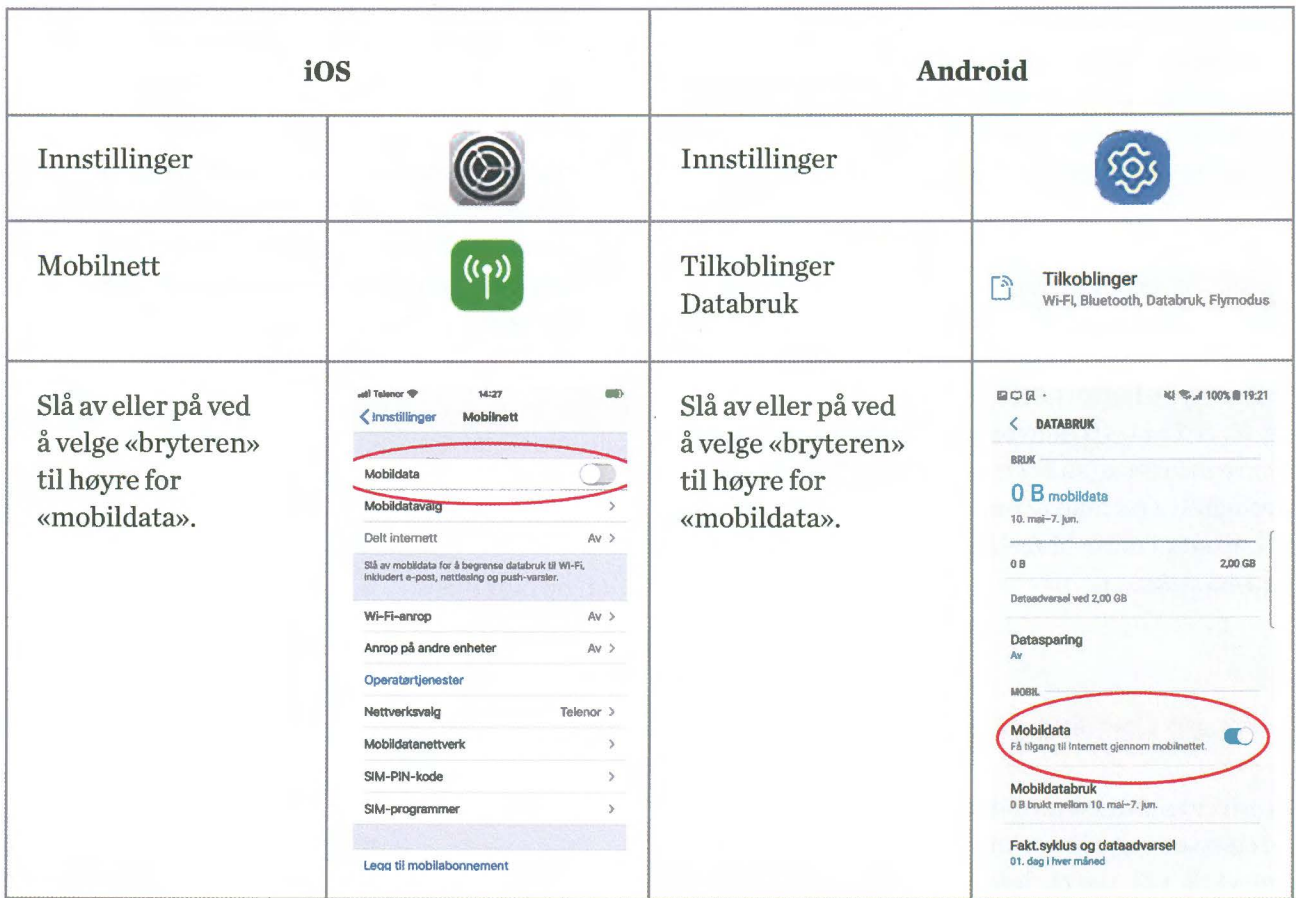

### Hvordan slår du mobildata av eller på?

Hvis du primært skal lese e-post, trenger du lite mobildata siden tekst er det som trekker minst. Ser du på bilder, så trekker det litt mer, musikk trekker enda litt mer, mens film, TV og levende video er det som trekker mest. Tellerskritt er ikke lenger i bruk siden mobildata baseres på mengdemåling.

### **Hva du kan gjøre med 1 giga byte (GB)- sånn omtrent?**

- Lese ca. 300 nettsider med tekst og litt bilder
- Høre på musikk via Spotify i normal kvalitet i ca. 25timer
- Høre på NRK webradio i ca. lO timer
- Se på YouTube i ca. 4 timer
- Se på Netflix eller nett-TV i ca. l time.

Forbruket vil variere ettersom hvilke innstillinger du bruker på «kvalitet» på lyd og video. Det kan også påvirkes av hva slags type mobiltelefon eller nettbrett du bruker, og hvor god dekning operatøren har i området du er i. Eksemplene er derfor kun veiledning.

For at kvaliteten på streaming (avspilling av film og video via internett) skal bli bra, er du avhengig av en viss hastighet på internett. Hvis avspillingen stopper opp eller «hakker», er det mest sannsynlig på grunn av at enheten din ikke får hentet dataene raskt nok fra internett.

#### **4Gog5G**

Det er nylig lansert 5G i Norge. Forskjellen på 5G og 4G er i hovedsak hvor raskt enheten din kan hente informasjon fra internett. 5G åpner nye muligheter på mange områder, men til det bruket vi omtaler i dette heftet, holder det fint med en god 4G dekning.

#### **Hva er dataroaming?**

I forbindelse med mobildata brukes ofte ordet «dataroaming». Roaming betyr å leie eller låne nettverk. I Norge er det bare Telia og Telenor som har eget eid landsdekkende mobilnett. Alle andre operatører leier tilgang til dette nettet fra dem. For å bruke mobildata med disse operatørene som leier nettverk, kreves det at «dataroaming» er aktivert på enheten, selv om du er i Norge. For å bruke mobildata i utlandet, må alltid dataroaming være aktivert for alle operatører.

Så lenge du oppholder deg i EU, har de fleste operatører nå inkludert databruken i sin måneds pris. Skal du reise utenfor EU, kan det være lurt å undersøke prisen før du reiser, og eventuelt skru av dataroaming dersom du ikke ønsker å betale for det. Husk at enheten din kan bruke mobildata til oppdateringer automatisk selv om du ikke bruker den.

### **Hva hvis jeg bruker opp datamengden?**

Det kan være lurt å vite hva som skjer dersom du bruker opp din inkluderte datamengde en måned, og hva det eventuelt koster å kjøpe ekstra data. Dette vil variere fra operatør til operatør.

#### **TIPS**

Mange operatører har en egen app hvor du kan se hvor mye mobildata som er brukt. Der kan du også gjøre endringer i abonnementet og få oversikt over alle fakturaer.

# **Sikkerhet**

**Som vi har nevnt tidligere, så finnes det mange muligheter på internett i dag. Men det følger også med noen utfordringer. En av disse utfordringene er å sikre at det er riktig person som forsøker å tilegne seg sensitiv informasjon. Et eksempel kan være saldo på en bankkonto. Hvis du oppsøker en fysisk bank kan du legitimere deg der, og den ansatte i banken kan verifisere utseende ditt, og også stille enkelte oppfølgingsspørsmål dersom det trengs.** 

Når du ber om å få vite saldo på bankkontoen via nettbank eller en app, må du derimot identifisere deg digitalt. Når det gjelder banktjenester bruker du i dag stort sett en bank-ID kodebrikke, i tillegg til et personlig passord. Denne løsningen er veldig sikker og har begynt å tas i bruk av flere tjenester.

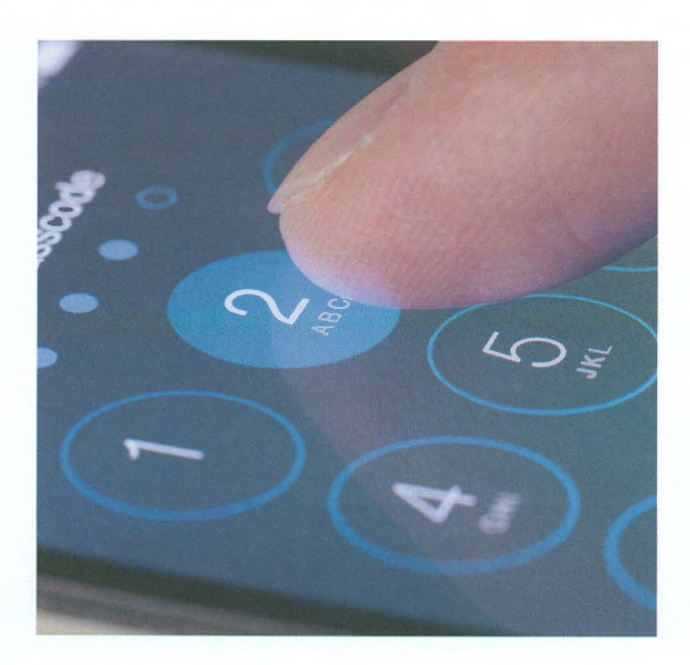

#### Et godt passord...

I alle programmer og apper hvor det lagres personlig informasjon, må du registrere deg før tjenesten kan brukes. Registreringen kreves nettopp for å identifisere at riktig person får tilgang til lagret informasjon for eksempel på e-post. Vi vil ikke at hvem som helst skal kunne lese eller sende e-post fra vår e-postadresse. Derfor må du alltid oppgi et passord når du skal lese eller sende e-post. I mange e-postprogrammer kan du velge å lagre passordet slik at det ikke må skrives inn hver gang du skal sjekke om det er kommet ny e-post. Det kreves også passord i alle sosiale medier.

Etter hvert som du tar i bruk flere muligheter, kan det bli veldig mange passord å huske. Det finnes forskjellige krav til hva slags passord som er godtatt. Dersom du velger et godt passord, kan du kanskje bruke samme passord flere steder. Men husk å ikke bruke samme passord på banktjenester. Dersom noen skulle klare å finne ut hva passordet ditt er, så er det lett for dem å få tilgang til veldig mye informasjon om deg.

#### **TIPS**

Et godt passord bør oppfylle følgende krav:

- Minst 8 tegn til sammen
- Minst en stor bokstav
- Minst ett tall

• Minst ett spesialtegn (for eksempel !, #, %,&eller?)

Hvis alle disse kravene er oppfylt, er passordet i utgangspunktet godt nok til å brukes overalt.

#### google.com-win-a-free-gift  $\times$ Done

corrupt. It can even make Henry Kissinger believe that he's sexually magnetic. But can it cause brain damage?

#### When various lawmakers lit into John Stumpf

#### Congratulations!

Amazon.com User!

f S p S

You've been selected as a winner for the free \$1000 Amazon Gift Card, Apple iPhone X 256G or Samsung Galaxy 58!

Please click OK to claim your prize before we give it away to somebody else.

Close

#### **... og varsomhet!**

Selv om de fleste mennesker vi treffer har gode hensikter, finnes det også noen som prøver å utnytte at vi noen ganger er for godtroende.

Det dukker stadig opp nye utspekulerte måter for å forsøke å lure oss. Noen blir oppringt på telefonen sin, og får beskjed om at datamaskinen er full av virus, eller utsatt for angrep. De vil be deg om å gjøre en oppgave på datamaskinen, slik at de kan få tilgang. Deretter kan de finne informasjon på datamaskinen (for eksempel dine passord) og bruke det til svindelforsøk.

Mange blir også fristet til å bli med i forskjellige konkurranser. Ofte er konkurransen så enkel at alle «vinner». Gevinsten kan være en vare med høy verdi, for eksempel en ny mobiltelefon. Betingelsen for å få tilsendt gevinsten er ofte at du kun må betale en liten sum for frakten. For å betale for dette, må det oppgis navn, adresse og informasjon om bankkortet. Denne informasjonen kan så bli brukt til å jevnlig trekke små beløp fra bankkontoen din.

Hensikten med å informere om dette, er ikke å skremme noen. Men det er viktig å være klar over at det finnes smarte personer som jobber med å forsøke å finne nye måter å lure oss. Men passer vi på å følge disse rådene, er vi godt forberedt:

- Ikke oppgi informasjon om deg selv til personer og nettsider du ikke kjenner godt til.
- Ikke oppgi bankinformasjon med mindre du ønsker å kjøpe noe, og nettbutikken er kjent.
- Ikke oppgi passordene dine til utenforstående.
- Bytt passord dersom du har mistanke om at det
- har kommet på avveie. • Hvis noe virker for godt til å være sant, så er
- det som regel det.
- Ikke svar på e-post fra ukjente avsendere, spesielt hvis de reklamerer for veldig billige varer.

Ved å følge disse rådene, er vi godt forberedt og skal ikke være redde for å utforske de spennende mulighetene i våre nettbrett eller mobiltelefoner. Gjør dere også gjerne kjent med «nettvettreglene» bak i heftet.

# **Bruk av apper**

Nå har vi vært innom mange viktige grunnleggende områder rundt bruk av mobiltelefon og nettbrett. Vi har flere ganger nevnt alle disse «mulighetene» som finnes, måter mobiltelefonen kan forenkle små ting i hverdagen. Dette skal vi jobbe med nå.

Når en ny mobiltelefon pakkes ut av esken og tas i bruk, inneholder den allerede en del standard programmer. Dette kan være blant annet kontakter, meldinger, kalkulator, klokke, kamera og galleri. Alle disse små programmene kaller vi for apper. Ordet app er en forkortelse for «applikasjon», også kjent som et dataprogram.

Det kan være flott å ha både kamera, lommelykt og kalkulator i lommen eller vesken, men disse appene kan brukes til så mye mer enn det. Innledningsvis nevnte vi blant annet kommunikasjon med fastlegen, rutetider, bestilling av reiser, eller videosamtaler med venner og familie.

Det finnes i dag over 2,5 millioner forskjellige apper innen en mengde forskjellige kategorier. Men la oss si at du ønsker å «laste ned» eller installere en ny app. Du har kanskje hørt fra venner at appen Skype er flott å bruke for å ha videosamtale med familien. Hvordan får du tak i den?

Hver gang du ønsker en ny app, bør dette gjøres gjennom en «app-butikk». For Apple-enheter heter denne app-butikken «App store», mens for Android-enheter heter den «Play Butikk». Slik ser de ut:

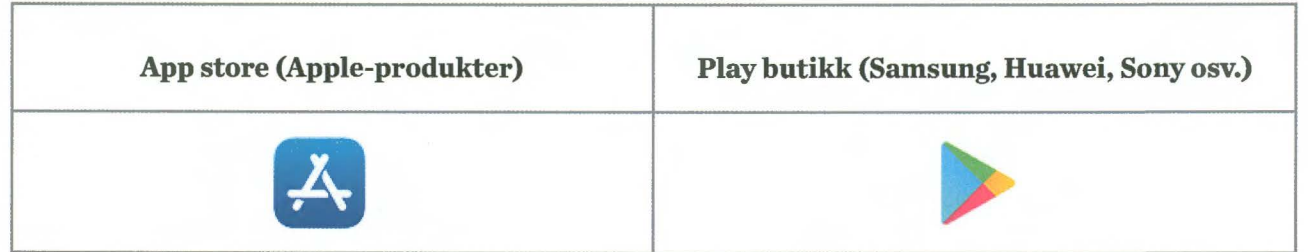

Vi har tidligere nevnt at du må ha brukerkontoer med passord for å identifisere deg digitalt. Når du skal installere nye apper, trenger du også det. Derfor må du enten registrere deg, eller skrive inn ditt eksisterende brukernavn og passord første gang app-butikken skal brukes på en ny enhet. Når du er registrert eller identifisert digitalt, kan du fortsette med å finne appen du ønsker. Det er valgfritt om du ønsker å skrive inn passordet hver gang en app skal installeres, eller kun dersom appen koster penger.

### **Hvordan laste ned en app?**

La oss si at du ønsker å få tak i en ny app. Følg veiledningen under for å lære fremgangsmåten. Vi forutsetter at du allerede har opprettet brukerkonto for App Store eller Play butikk.

I eksempelet bruker vi appen «Skype».

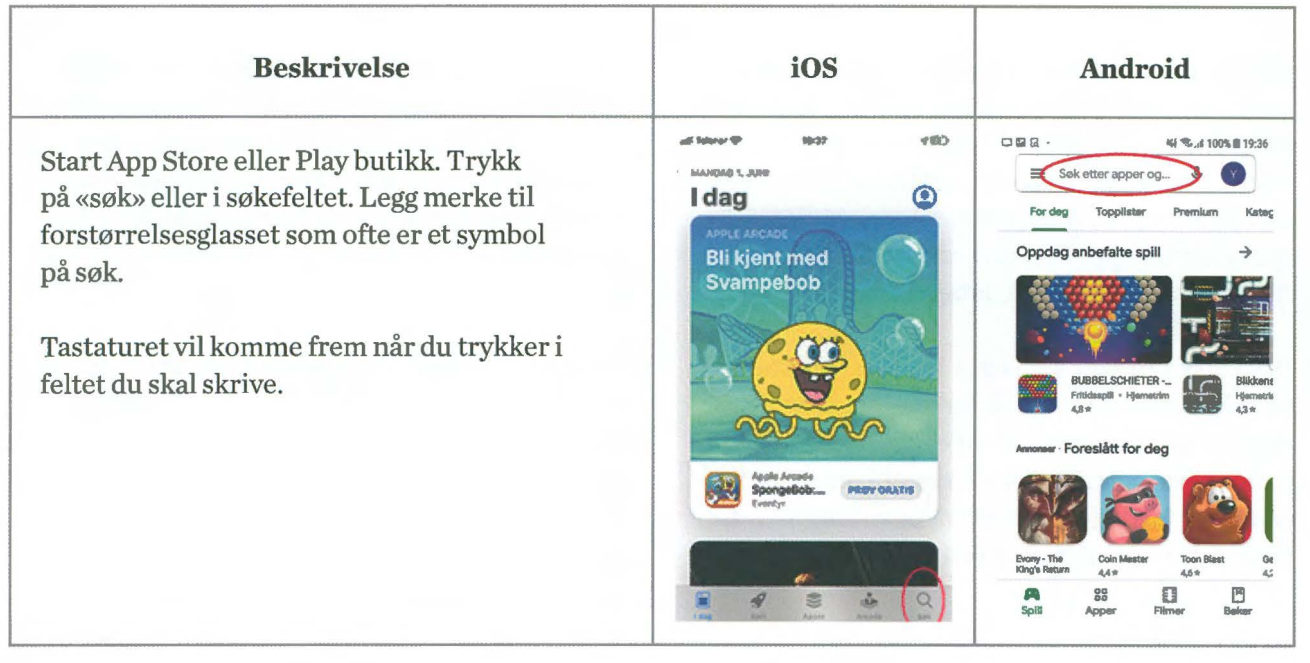

Skriv inn navnet på appen du ønsker. Bekreft det du har skrevet med å trykke på et av forslagene som dukker opp, eller på «søk» knappen.

Enheten vil foreslå flere apper, men som regel vil det du søker etter komme øverst på listen.

Trykk på «Hent» eller «Installer» for å få appen du ønsker.

Avhengig av dine innstillinger, kan det nå være at du må skrive inn ditt Apple-ID eller Google-konto passord.

Appen hentes så ned fra internett og installeres på din enhet. Du vil finne den igjen blant alle de andre appene dine.

### **Hvordan vet jeg om en app er gratis eller ikke?**

De aller fleste kjente apper er gratis. Dersom en app koster penger, vil beløpet stå tydelig i boksen du må trykke på for å installere den. I tillegg må du skrive passordet ditt, samt registrere ett betalingsmiddel, for eksempel bankkort.

Denne fremgangsmåten vil gjelde hver gang du ønsker en ny app.

#### **TIPS**

...<br>...

lil **fl** !æ .. Q.

 $Q.$  skype **Q** skype for busines  $Q$  skype for iphone

all Telenor Q Skype

**.A, skype** i Artikler

Q skype busines:

**Q. skype web app Q. tkype communications s.a.r.l** 

Q secret smileys for skype

 $\overline{\mathbf{Q}}$  $\odot$ 

... IT.\_. o. Skype

> Shark Sports **A Fig. Sosiale** nettverk **HENT**

> > Skype for iPhone

-' **skype communlcations s.a.r.l** i Utvilden~

qwertyuiopå asdfghjkloæ  $z \times c \times b \times m$ 

mellon

18:37

 $\bullet$  120  $\circ$ 

 $7<sup>1</sup>$ 

**YED Q** Avbryt

HENT

 $Q$  Avbn

 $Q$  skype **Q.** skype for androl  $Q$  skype for android free do

Q<sub>u</sub> skype for business<br>Queen the head of andro

(u) Skype skule

Kanskje du også liker

Skype for<br>Business for An... ~·*V\** 

<sup>1</sup> <sup>2</sup> 34567890 qwerty ulopå asdfghjkløæ  $x \times c \times b$ n m  $\infty$ 

 $\mathsf{skype}$   $\mathsf{Q}$   $\mathsf{\&}$ 

 $\overline{\phantom{a}}$   $\overline{\phantom{a}}$ 

. ,.; . ::\_-- trm~ . . . . . . **\t** . . ..

**FINH.no** -

· .. "'

~ ".,.";!!..... ' -- .-!1

O ..<br>**EXPERTMENT REPORTED 1936** 

•• III•Ul00\119~6 X

Legg merke til at selv om selve appen er gratis, kan det være at du må opprette et abonnement for å få utbytte av den. Dette kan gjelde Netflix, Spotify eller lokalaviser. Da vil det trekkes en fast månedlig sum for at du skal få tilgang til alt innholdet i appen.

# **Sosiale medier**

Vi skal nå se på opprettelse ave-postadresse og grunnleggende bruk av noen av de meste kjente sosiale mediene. Alle appene er gratis, men de krever registrering. Du må også ha en · e-postadresse som brukerkontoen din vil knyttes mot. Selv om du ikke ønsker å dele så mye av ditt privatliv med andre, kan det noen ganger være hyggelig å ha muligheten til å motta bilder og filmer fra venner og familie via sosiale medier.

#### **TIPS**

Dersom du ikke ønsker e-post med informasjon og reklame på din private e-postadresse, er det mulig å opprette en ny gratis adresse for bruk til slike ting. Dette kan registreres på blant annet disse nettsidene:

- www.gmail.com
- www.outlook.com
- www.yahoo.com

Ofte kan du også få en ekstra gratis mailadresse fra din bredbåndsleverandør.

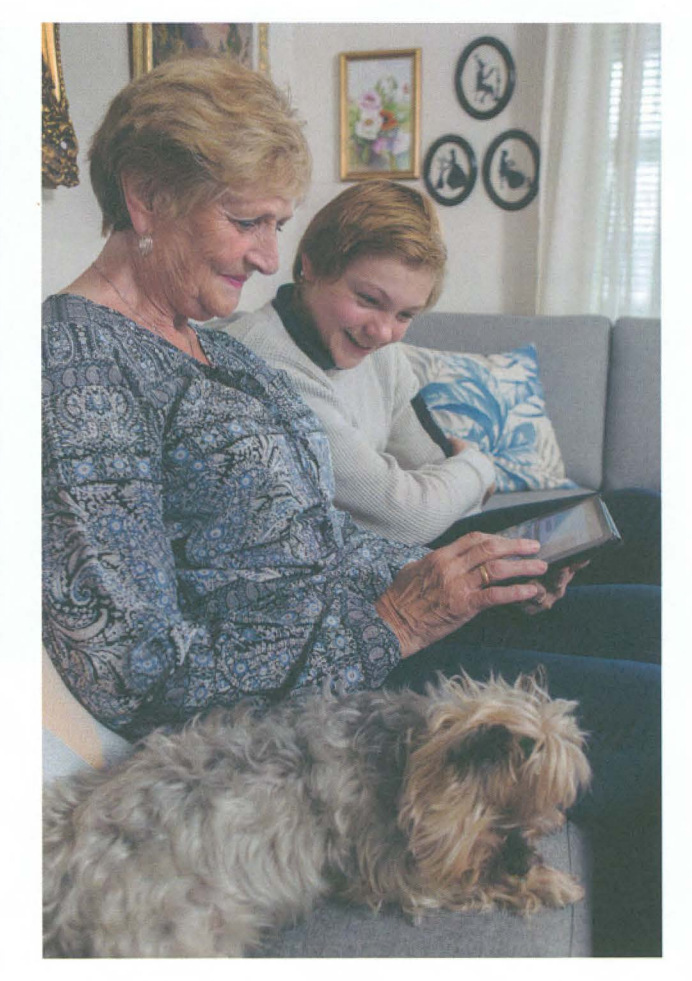

Foto: Johnny Syversen.

# Opprette e-postadresse

Som nevnt over, finnes det mange leverandører ave-postadresser. Vi viser her hvordan du registrerer deg på en av disse; @gmail.com.

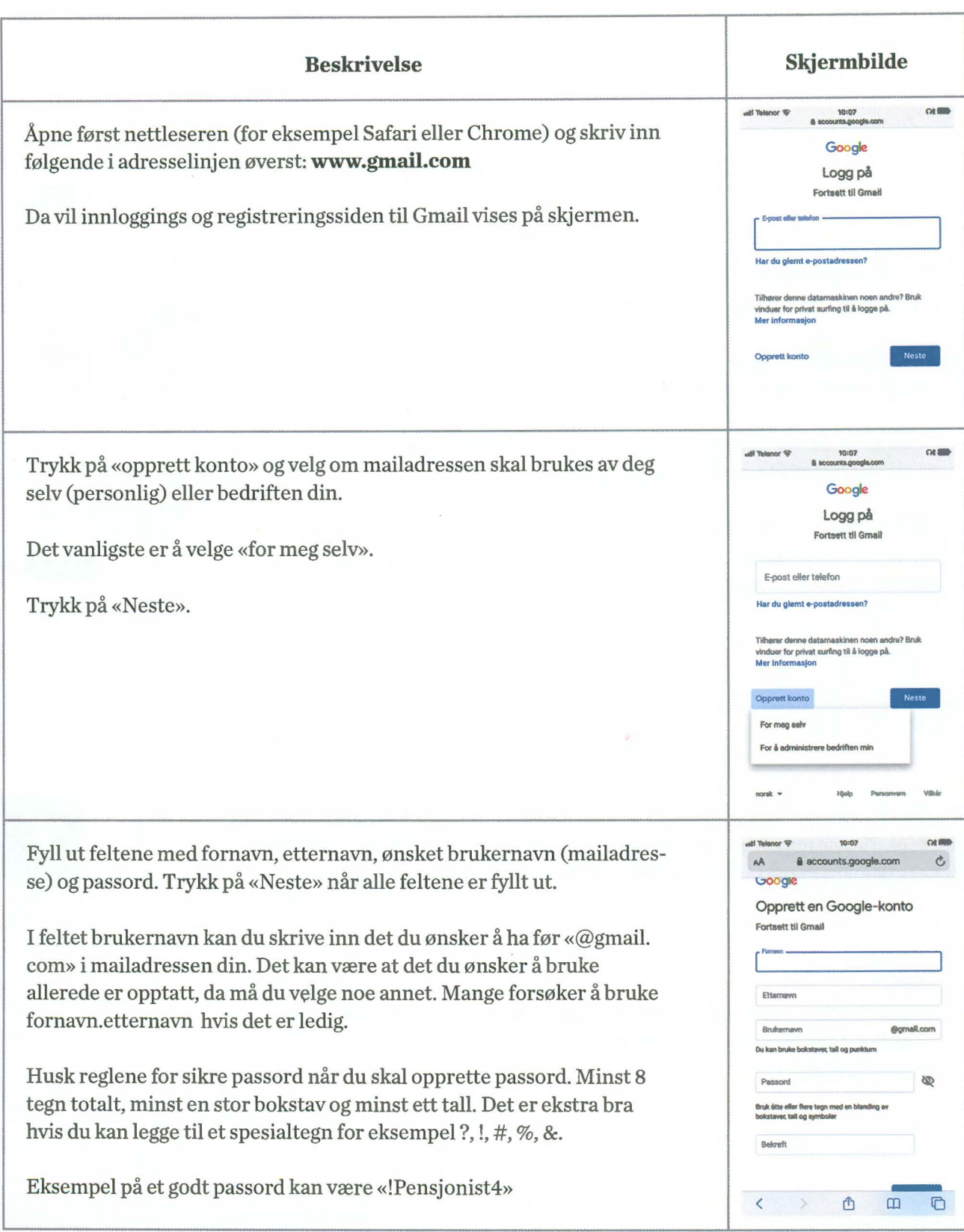

 $\overline{\phantom{a}}$ 

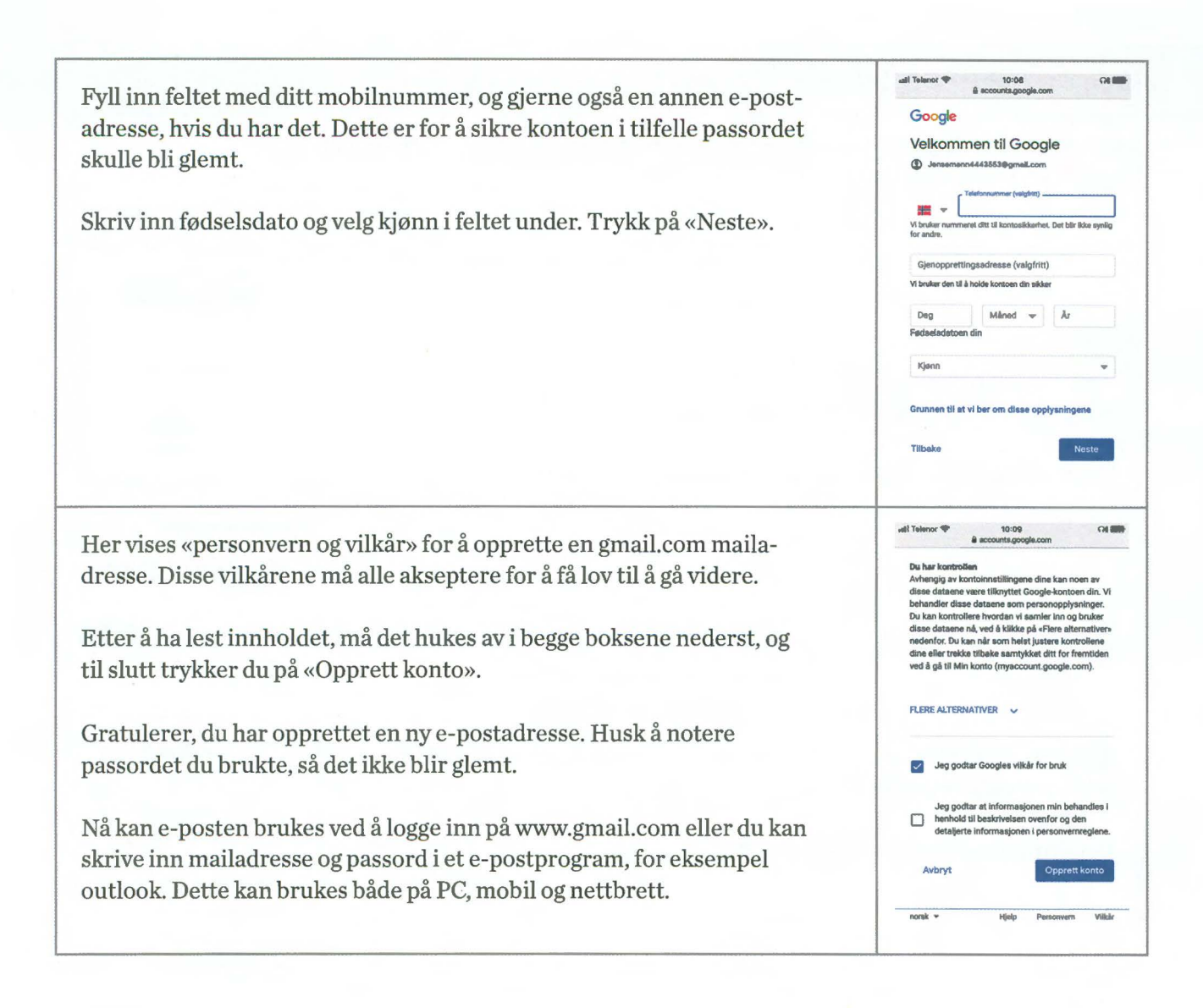

### **Facebook**

Face book er ett av verdens største sosiale medier med over 2 milliarder aktive brukere. Denne appen gjør det mulig å dele informasjon med sine venner på en enkel måte. Informasjonen kan være tekst, bilder, musikk eller video.

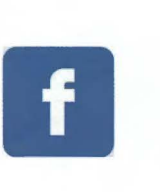

#### **TIPS**

Dersom noen du ikke kjenner eller ikke ønsker å ha som venn på Facebook sender deg en venneforespørsel, så er det ikke frekt å la være å godkjenne.

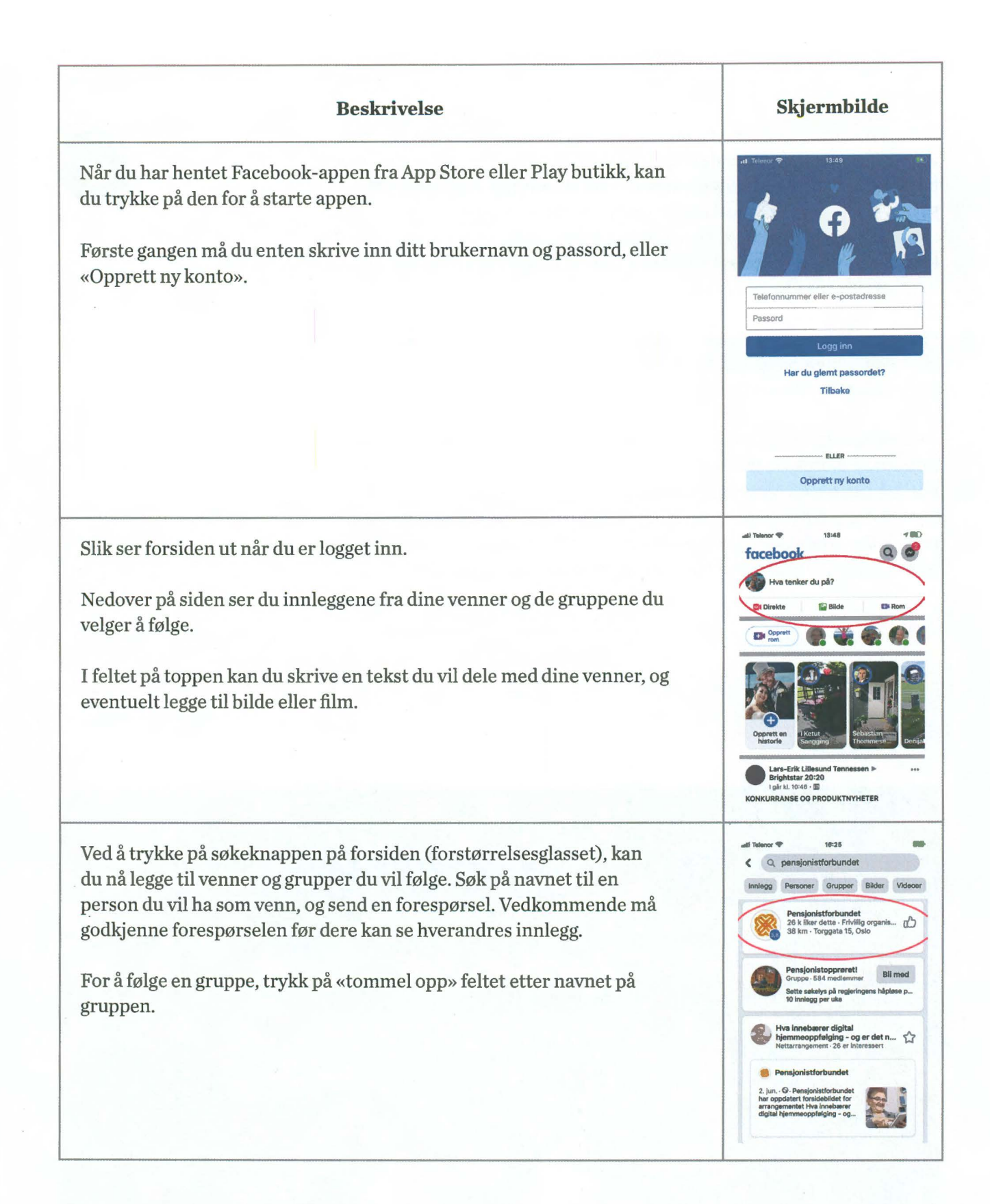

Nå er du i gang, og du kan «like» og «kommentere» andres innlegg, men kanskje viktigst av alt, du har mulighet til å følge med på hva dine venner deler av fine bilder og minner.

#### **Messenger**

Siden alt som deles på Facebook kan ses av alle venner, passer det ikke alltid å dele det der. Da går det an å ha en direkte samtale eller chat med en person. Denne funksjonen benytter en annen app som heter «Messenger». Messenger er tett knyttet mot Facebook og benytter blant annet samme brukernavn og passord. Er du registrert på Facebook, trenger du altså ikke å registrere deg på nytt i Messenger. De samme vennene du har i Facebook, vil også dukke opp i Messenger.

På samme måte som i Facebook kan du her dele tekst, bilder, musikk eller video, men nå gjøres det direkte til en gruppe med utvalgte personer, eller kun en person.

Du kan også gjennomføre en telefonsamtale eller videosamtale. Disse samtalene gjøres via internett, det vil si de er ikke berørt av kostnader knyttet til normal samtale. Dermed kan du ringe personer over hele verden uten at det koster noe. Husk at dersom du ønsker å gjennomføre en videosamtale og ikke er koblet til et trådløst nettverk, vil du bruke mobildata. Videosamtaler bruker forholdsvis mye datatrafikk.

#### **Foto:** Johnny Syversen.

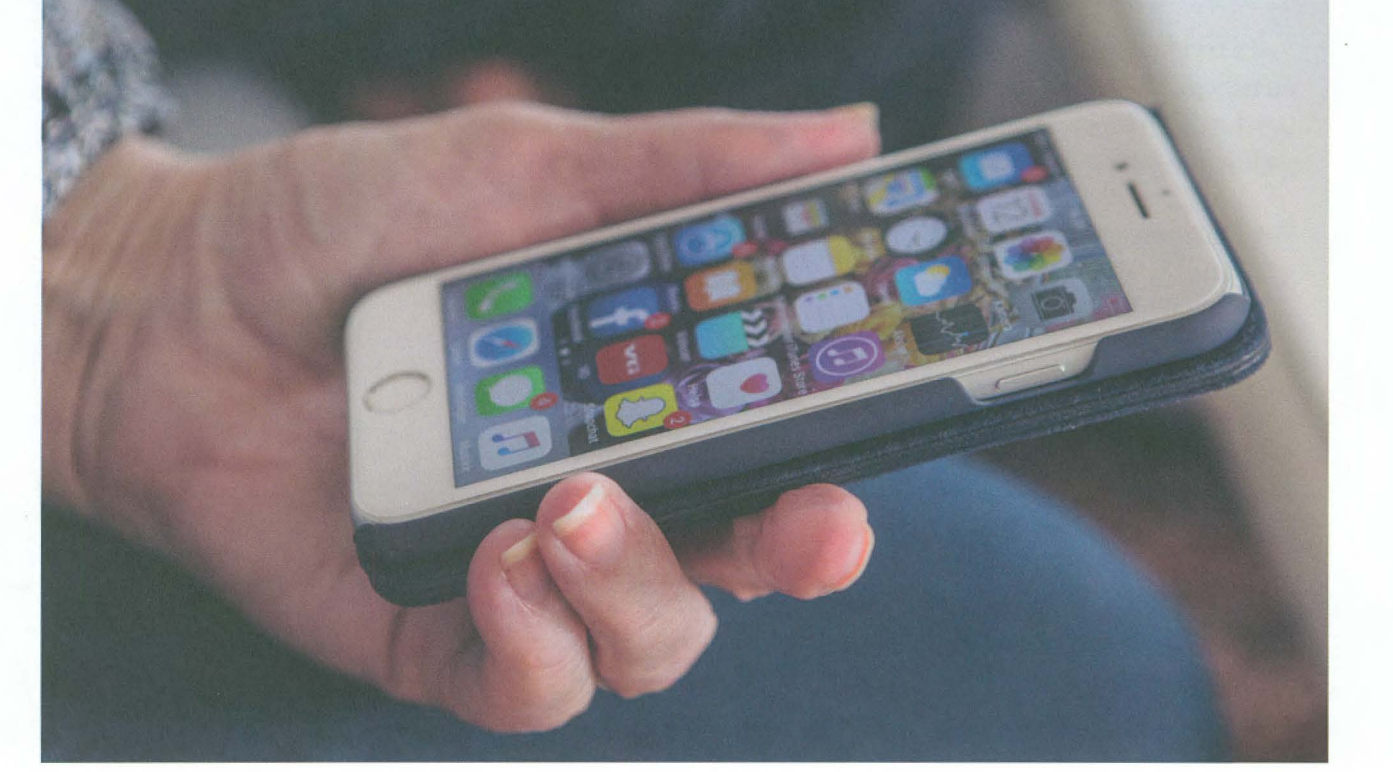

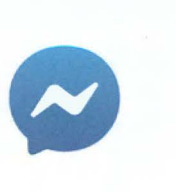

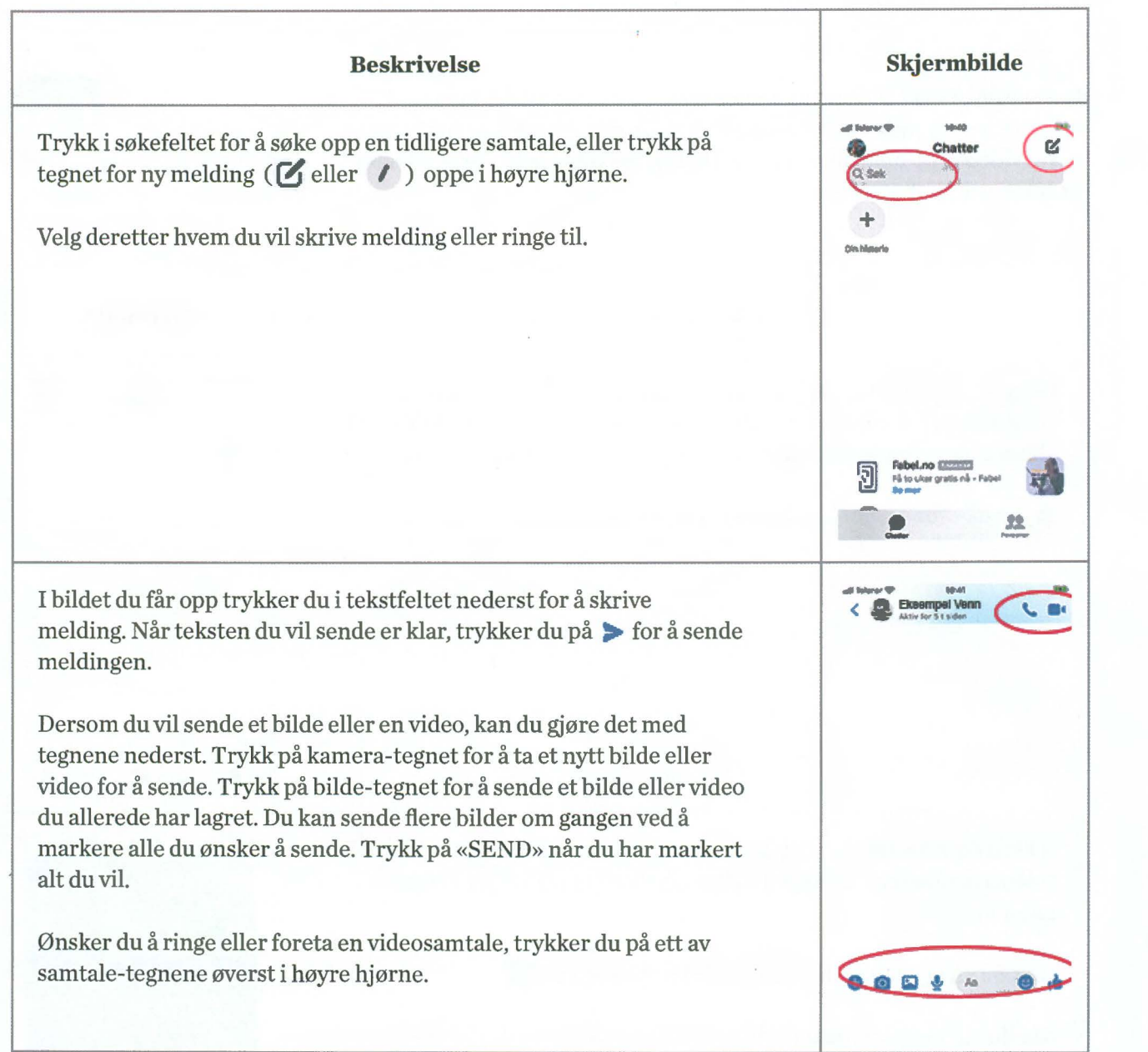

### **lnstagram**

Instagram er også knyttet mot Facebook, og du kan bruke samme brukernavn og passord. Denne tjenesten lar deg enkelt dele bilder og korte videoklipp med dine venner. Du kan raskt legge til enkle effekter på bildene hvis du ønsker.

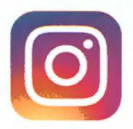

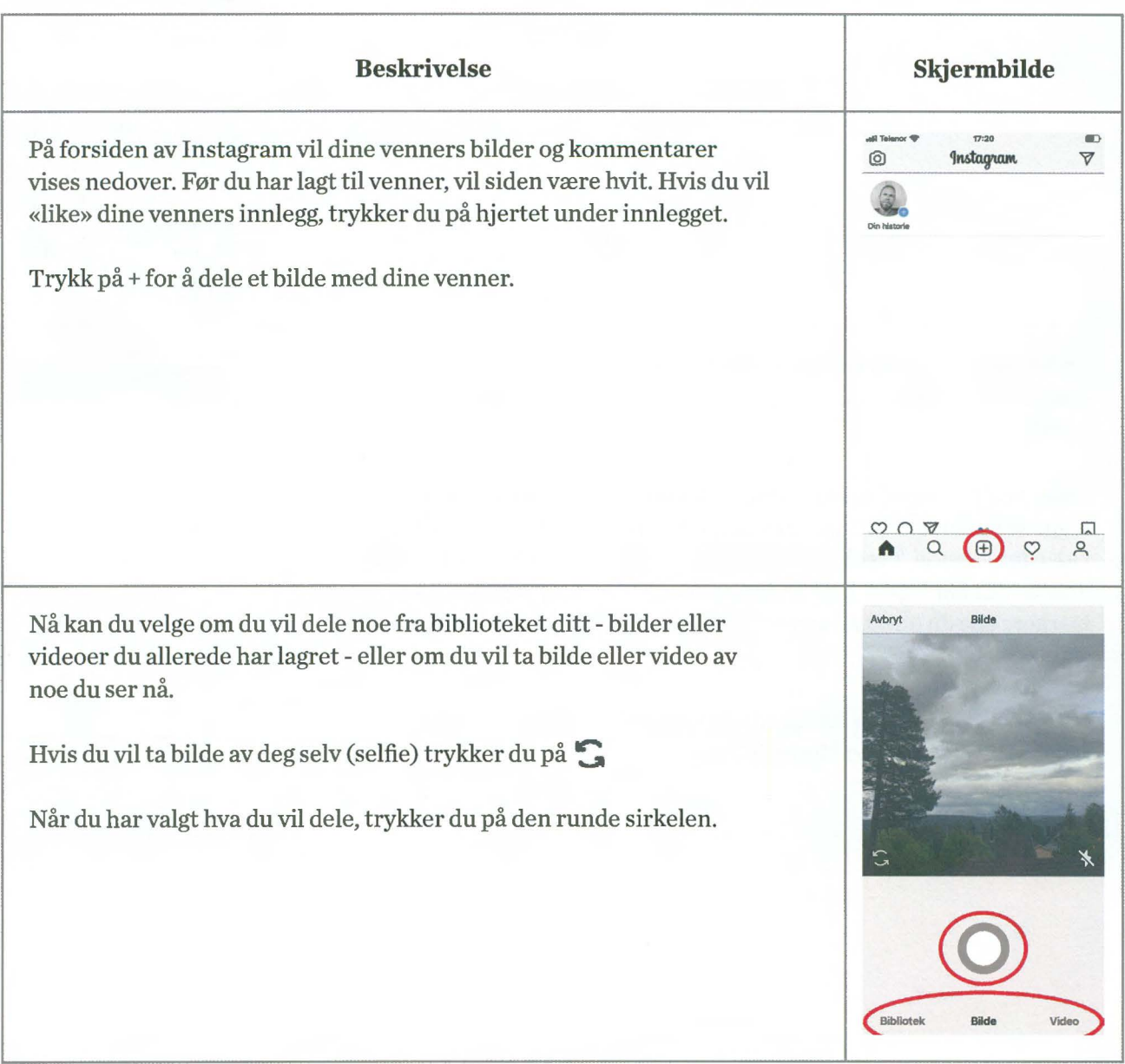

Dersom du vil legge til et filter, kan du gjøre det nå. Filter betyr å endre litt på for eksempel fargene eller lysstyrken på bildet. Dra med fingeren fra høyre mot venstre for å se de forskjellige alternativene.

Du trenger ikke å bruke filter, i så fall lar du det bare stå på «Normal».

Trykk på «Neste» når du er fornøyd med bildet og er klar til å dele det.

Noen ganger taler bildene for seg selv, andre ganger ønsker vi kanskje å legge til en tekst. Teksten vil vises under bildet. Nå kan du også «tagge» personer. Tagg betyr å navngi hvilke personer som er på bildet. Vil du legge til adresse eller sted bildet er tatt, kan du også gjøre det.

Har du brukerkonto på Facebook, Twitter eller Tumblr kan du samtidig dele bildet ditt på alle disse stedene.

Når du til slutt trykker på «Del» er du ferdig. Alle dine venner vil kunne se ditt innlegg på sin lnstagram forside.

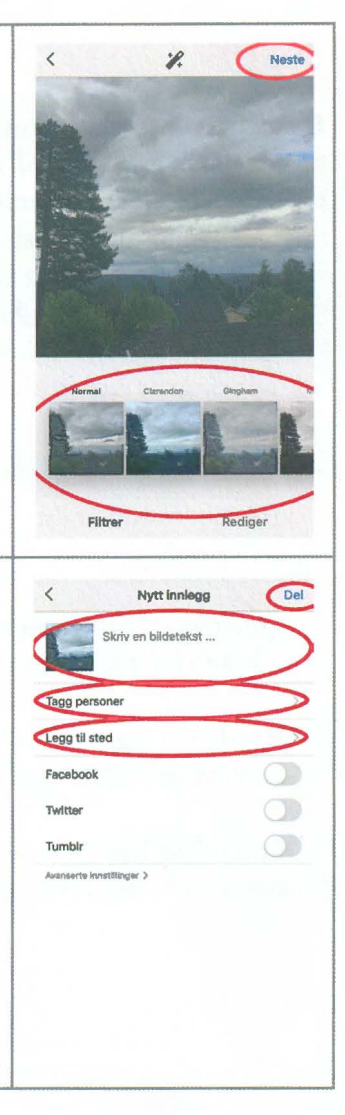

## **Skype**

Skype er i utgangspunktet en app du bruker til meldinger og videosamtaler. Men det er også mulig å overføre filer til hverandre. For å bruke Skype må du registrere deg. Har du en Hotmail- eller Live- konto (Microsoft-konto) fra tidligere, kan denne brukes. På samme måte som med de andre sosiale mediene, begynner du med å legge til kontakter. Skype kan også brukes til å ringe personer over hele verden. De eneste kravene er internett-tilkobling og at både den som ringer og den som blir oppringt er registrert på Skype.

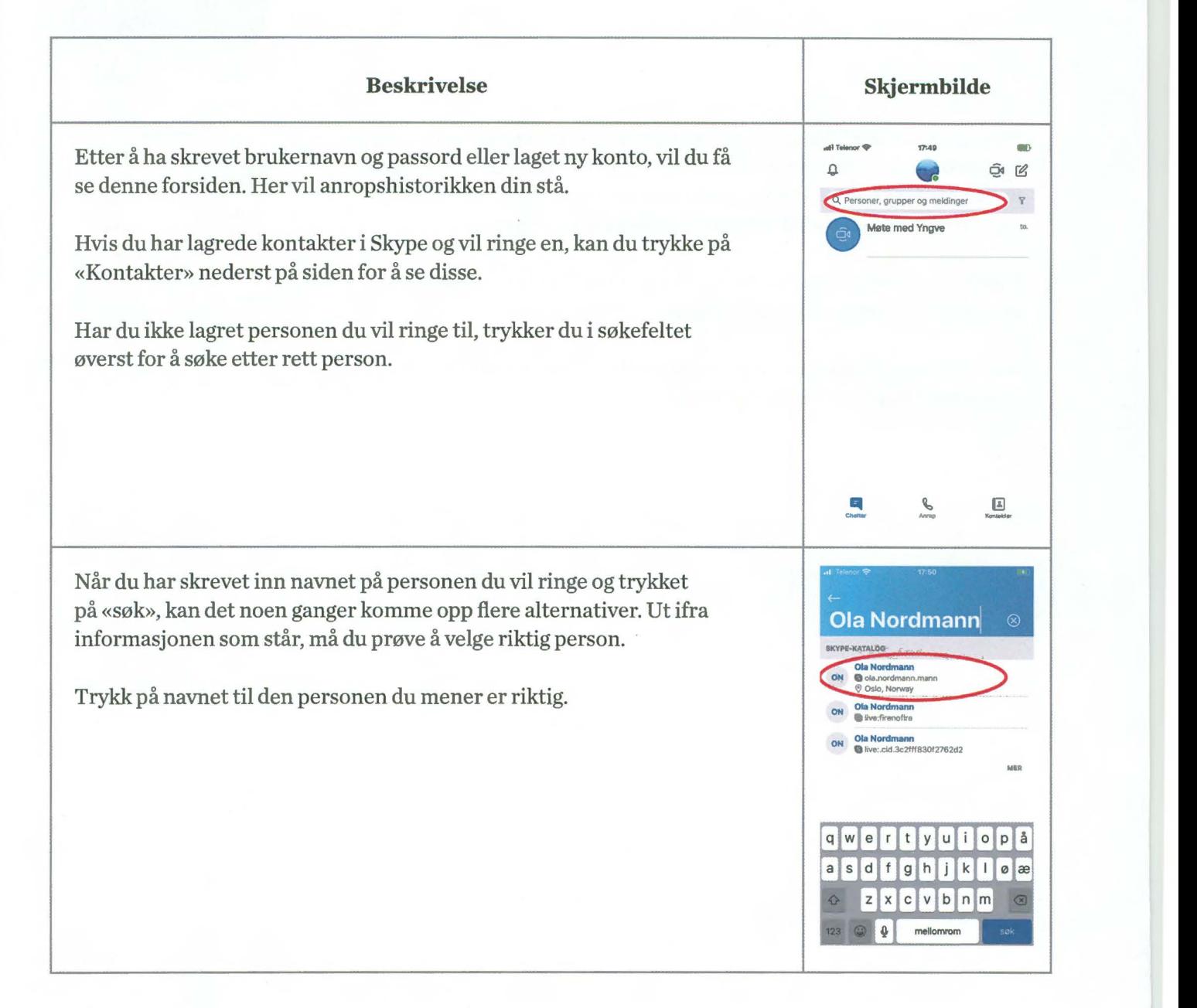

Nå kan du enten sende melding eller ringe personen du har valgt.

Trykk i tekstfeltet nederst på skjermen for å skrive en melding. På samme måte som i de andre appene vi har omtalt, kan du her også legge til bilde ved å trykke på kamera tegnet.

Dersom du vil ringe eller foreta en videosamtale, trykker du på tegnene for det oppe i høyre hjørne.

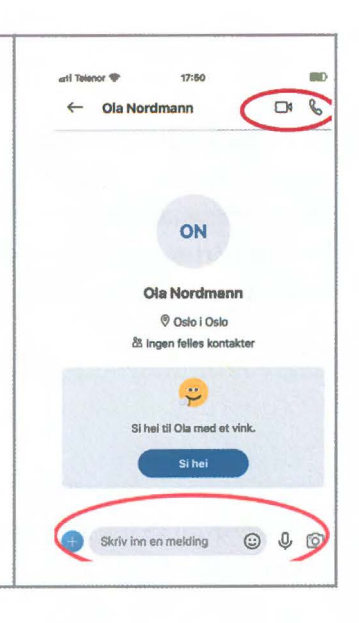

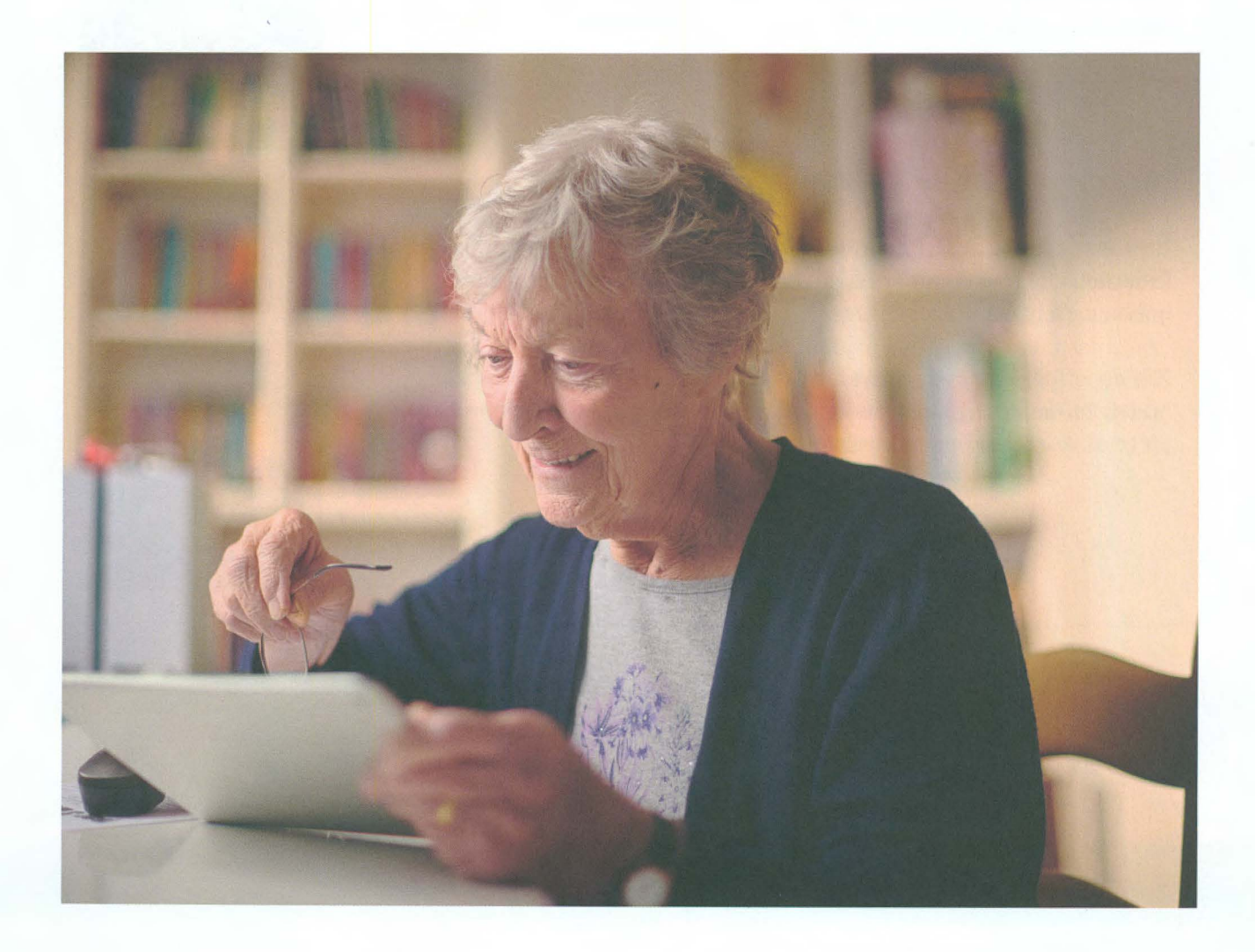

## **Snapchat**

Det siste sosiale mediet vi skal omtale er Snapchat. Også i denne appen må du registrere deg før bruk. I Snapchat kan vi ta bilder eller spille inn video, eventuelt legge til tekst og spesialeffekt, og sende til en kontrollert liste over mottakere. Det vi sender kalles for en «Snap». Vi kan velge hvor lenge mottaker får lov til å se på Snap'en, før den blir borte.

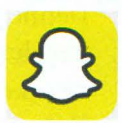

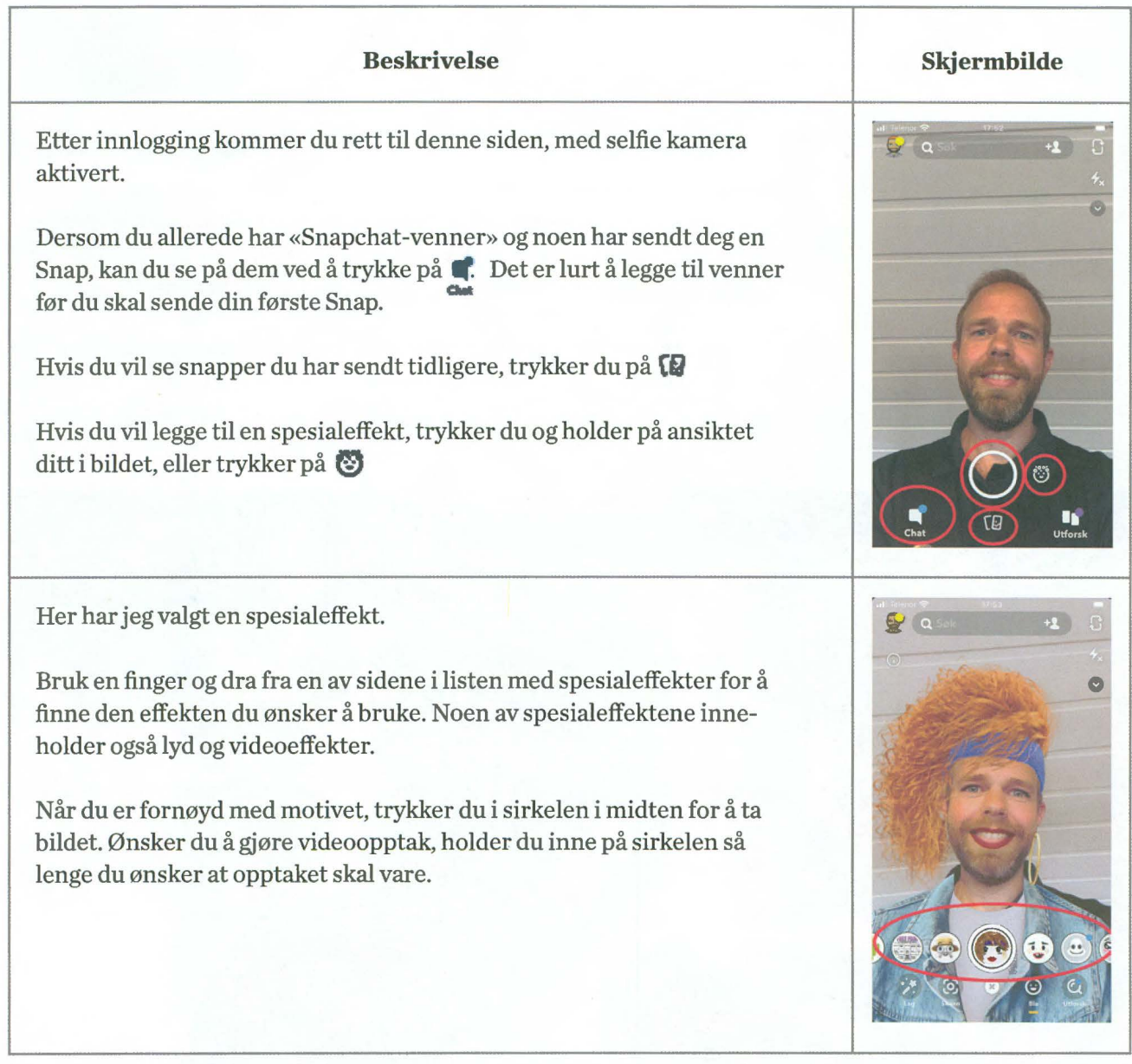

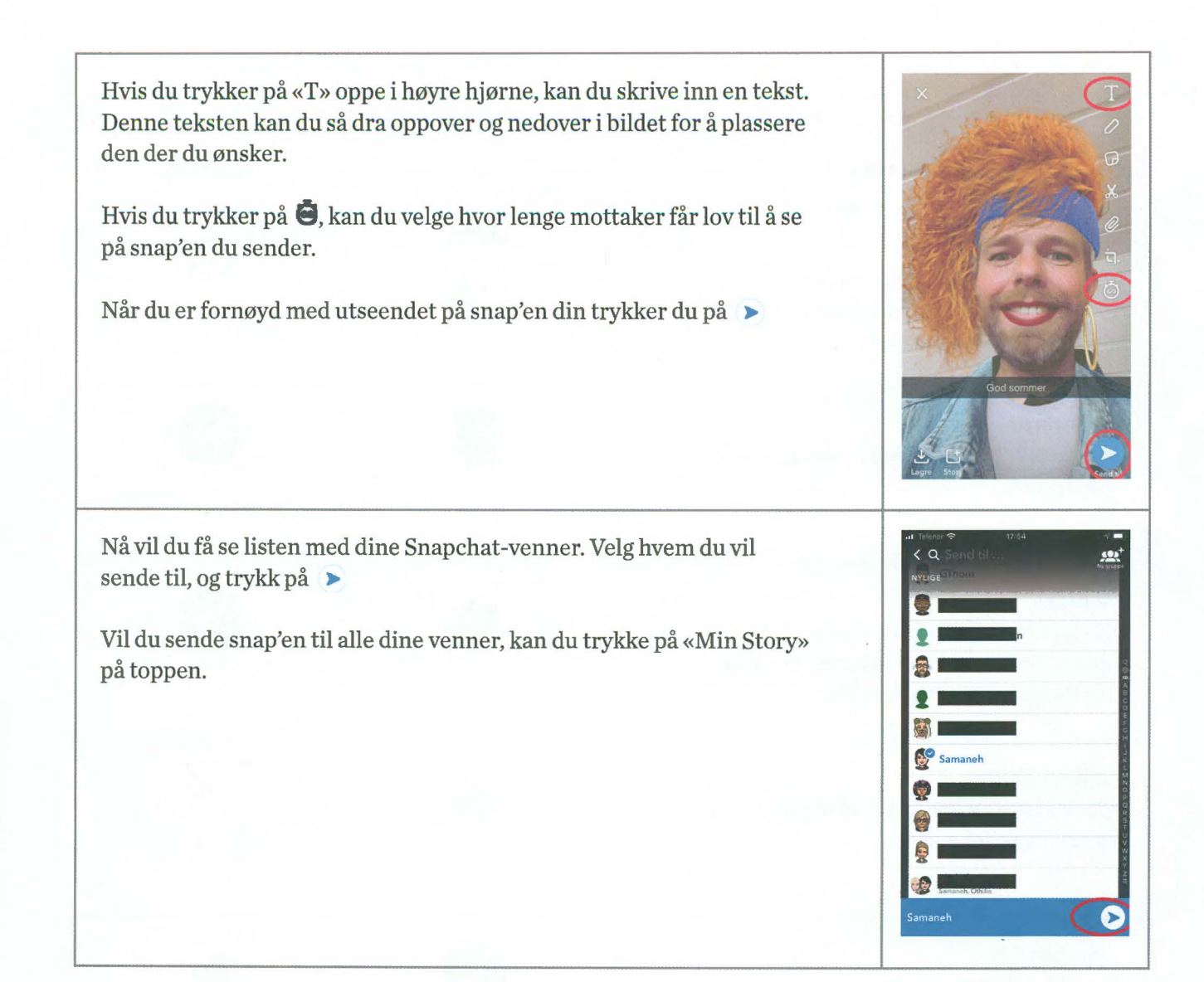

# **Oversikt over nyttige apper**

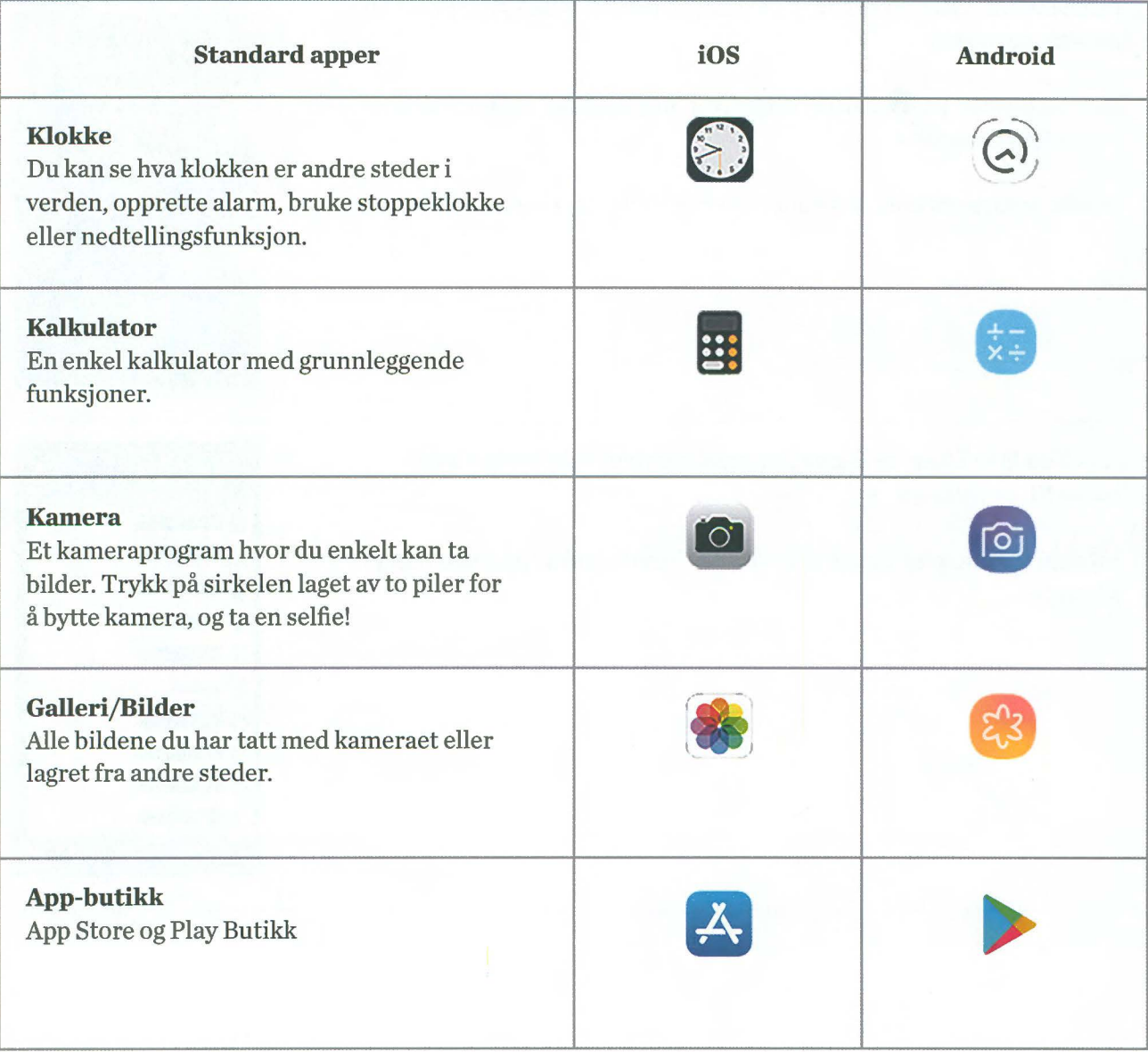

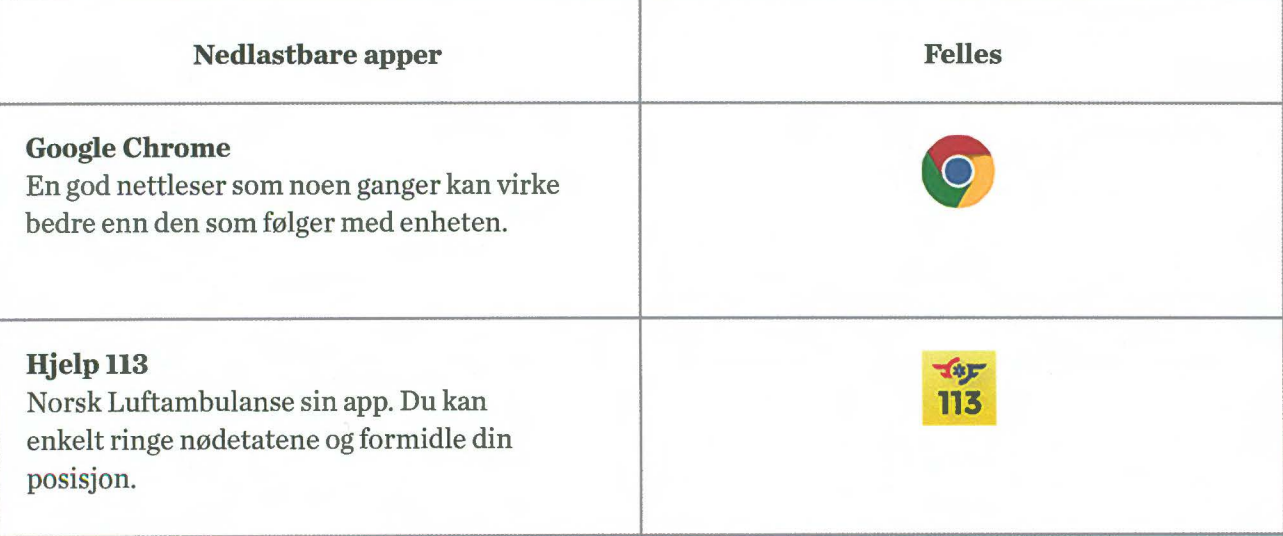

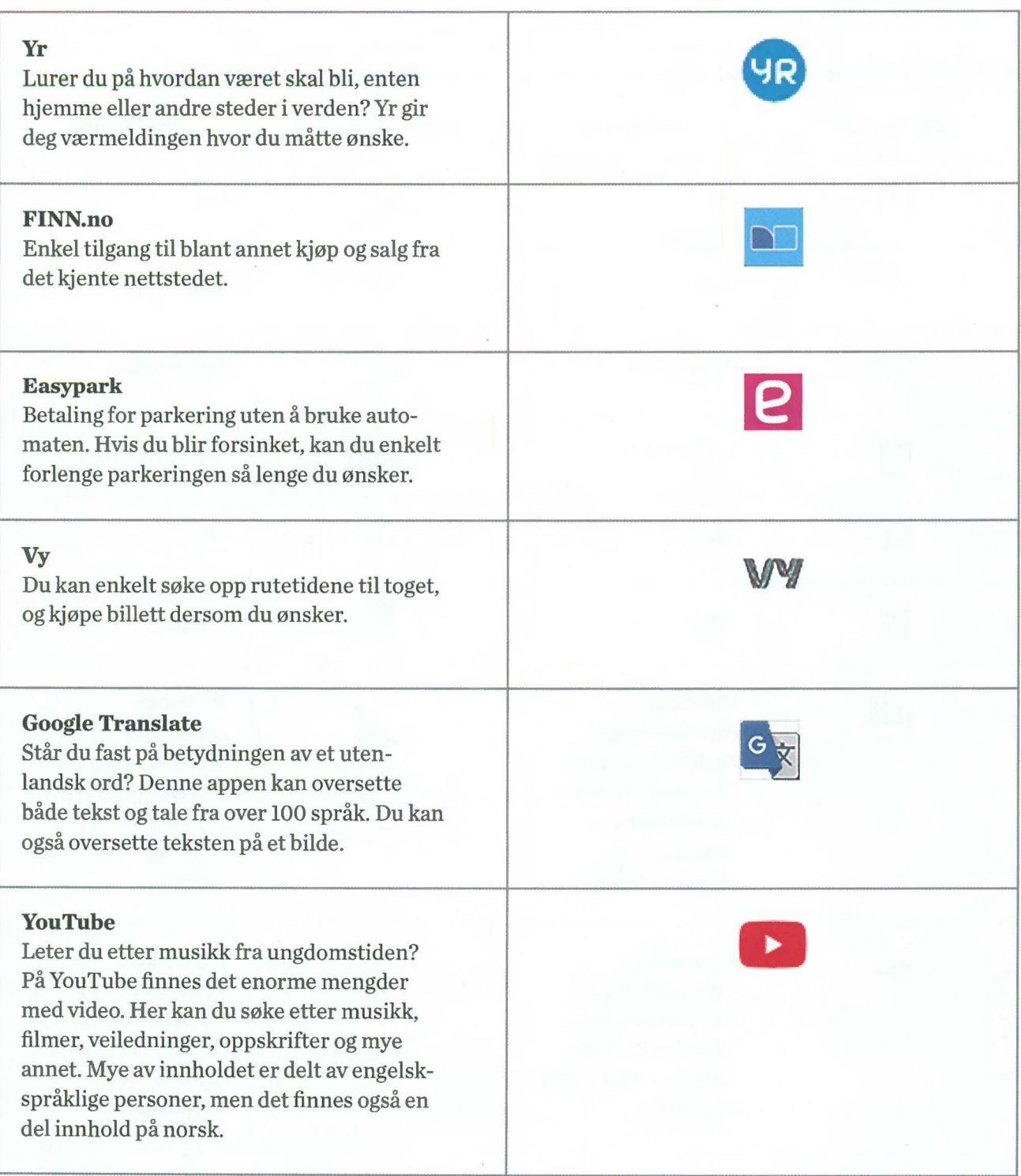

 $\alpha$ 

# **Symbolforklaring**

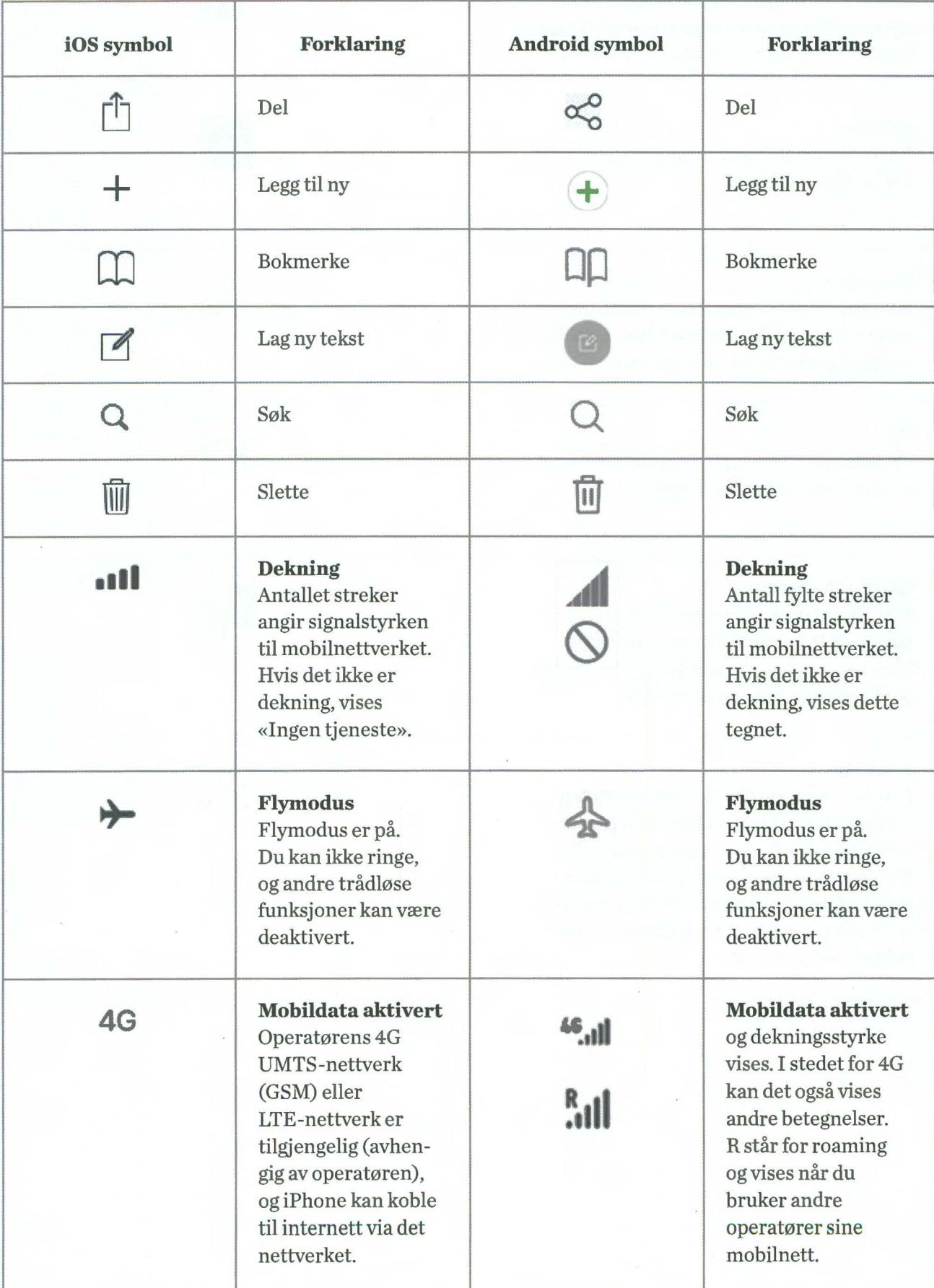

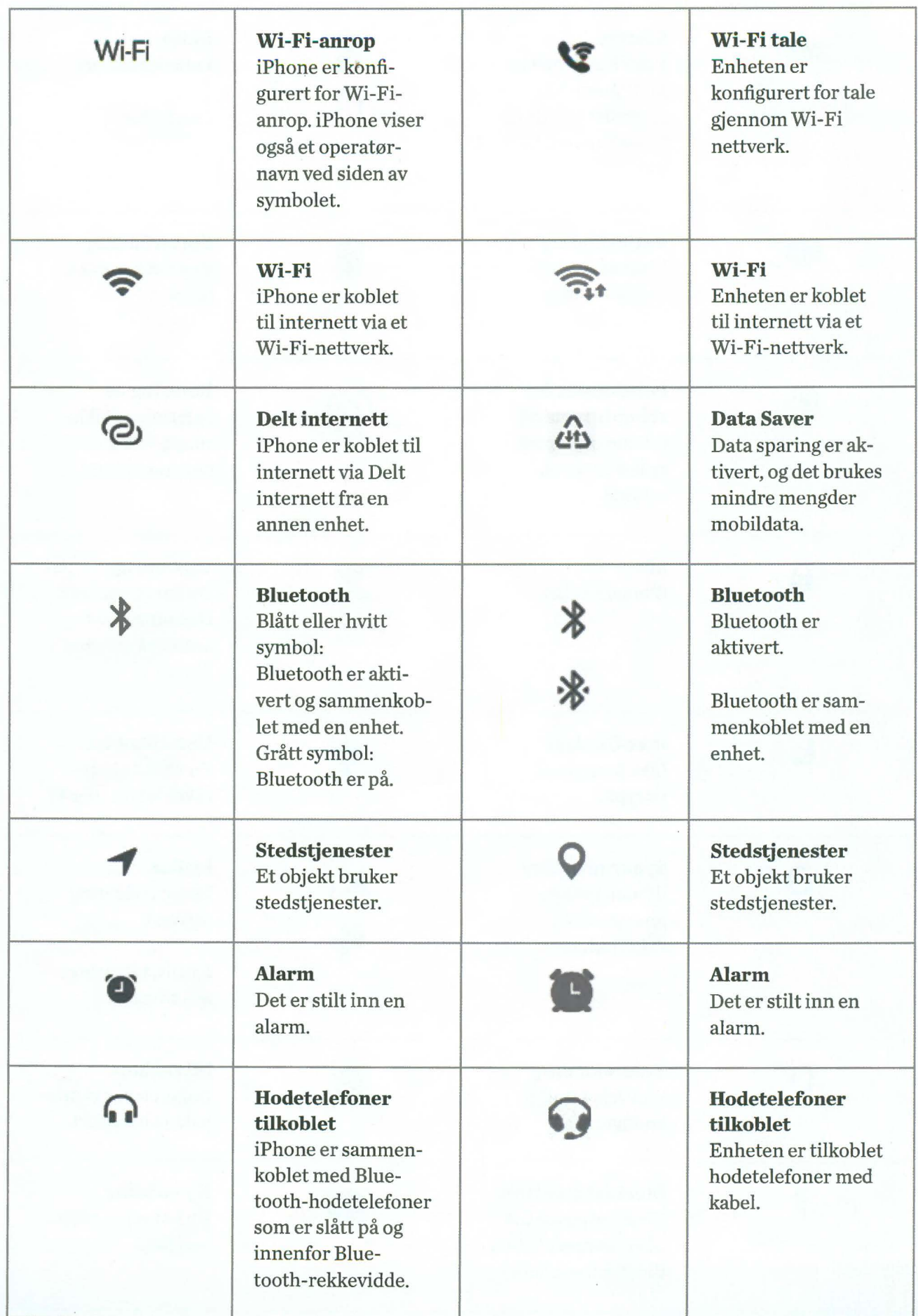

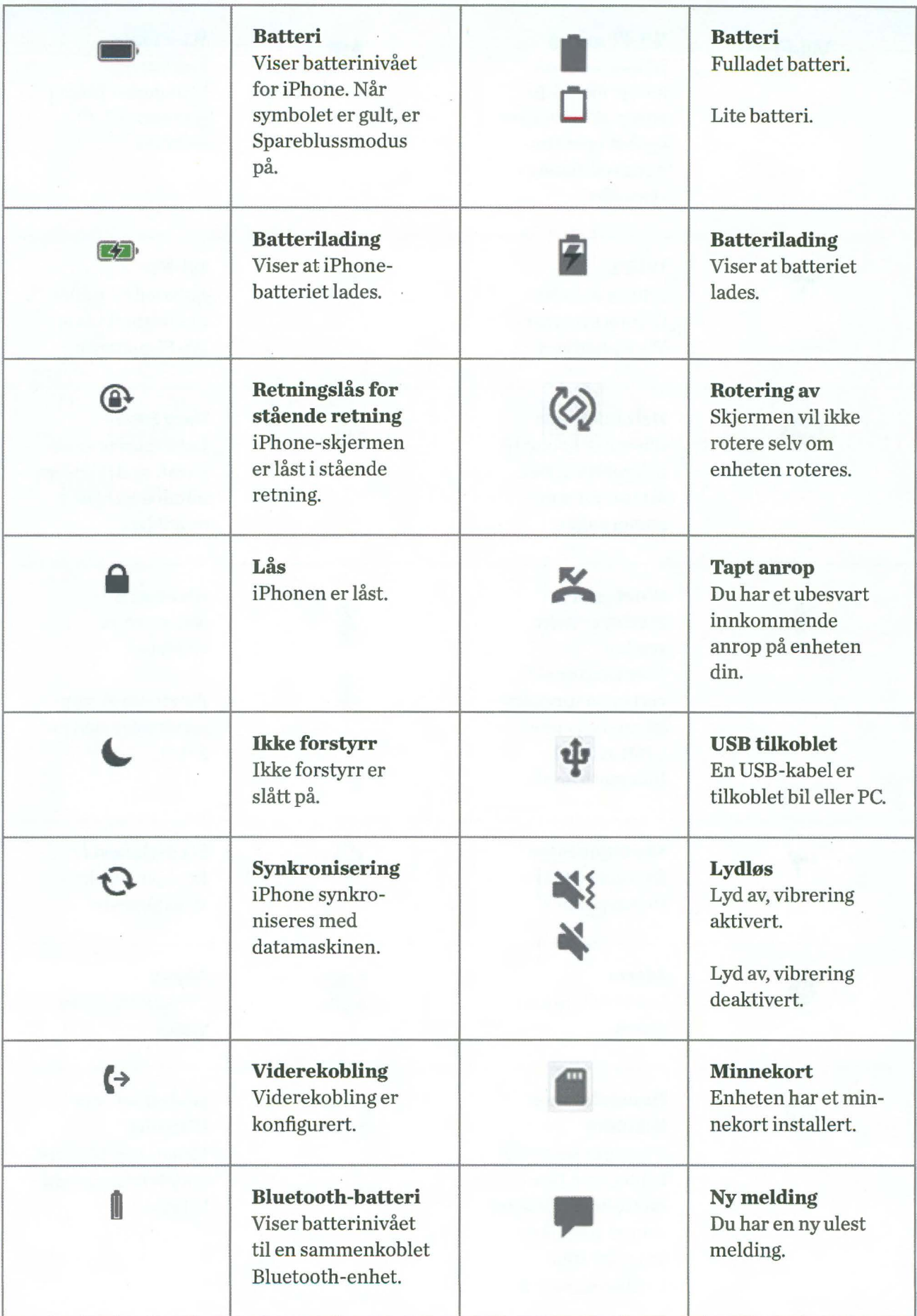

# **En trygg digital hverdag for alle!**

Norsk senter for informasjonssikring- NorSIS- drifter nettvett.no. Reglene herfra er generelle, og noen er mer aktuelle i forbindelse med bruk av PC enn nettbrett og smarttelefon.

Nettvett deler NorSIS sin visjon: **En trygg digital hverdag for alle.** 

**TIPS** 

På www.nettvett.no finner du også mange gode artikler og veiledninger. 1. Følg rådene for sikker pålogging

2. Hold operativsystemer og programmer oppdatert

- 3. Ta sikkerhetskopi
- 4. Bruk brannmur og antivirus
- 5. Tenk før du klikker
- 6. Tenk over hva du deler
- 7. Ta ansvar- vær åpen om hendelser
- 8. Vær en venn på nett
- 9. Unngå å falle for fristelser

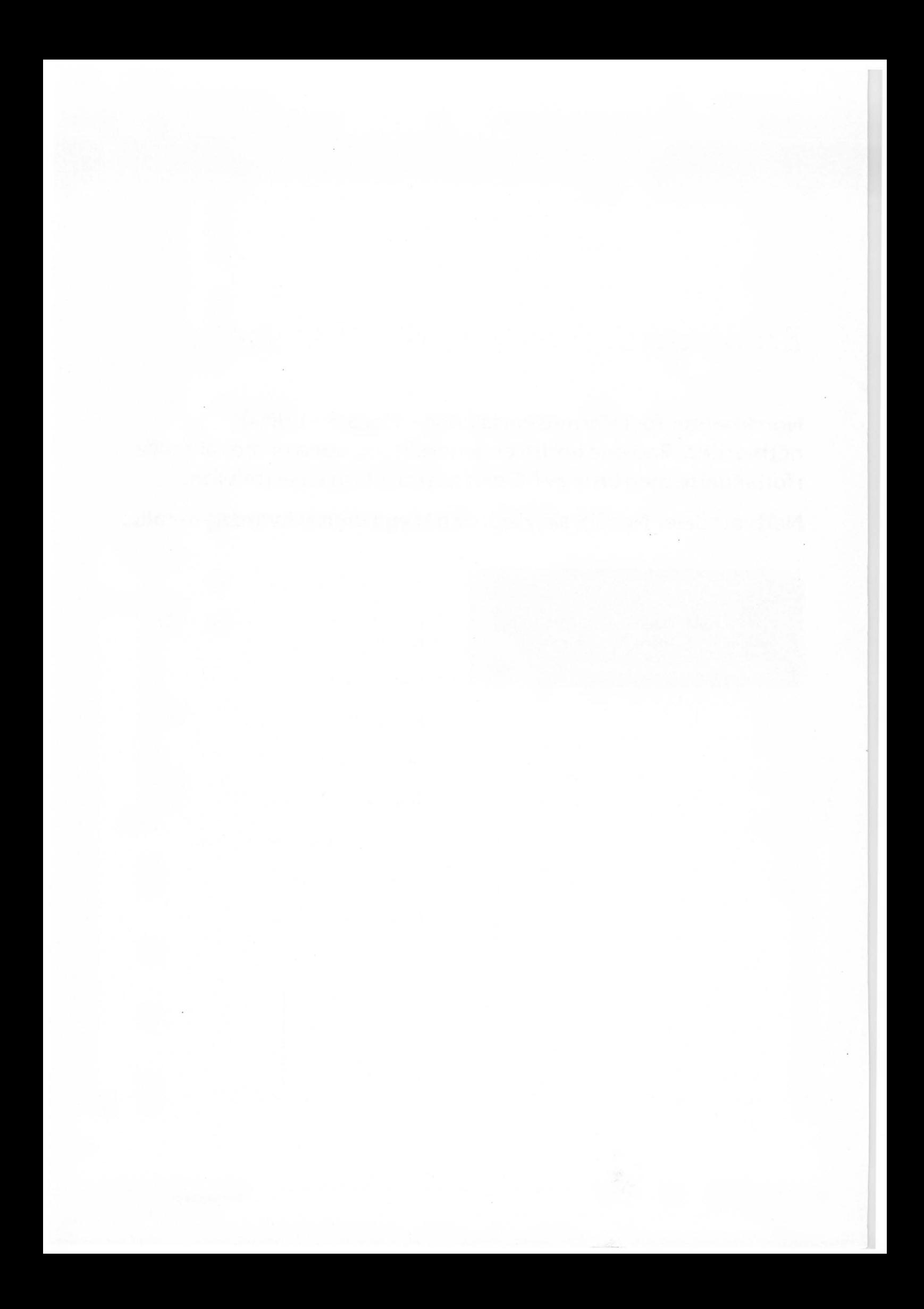

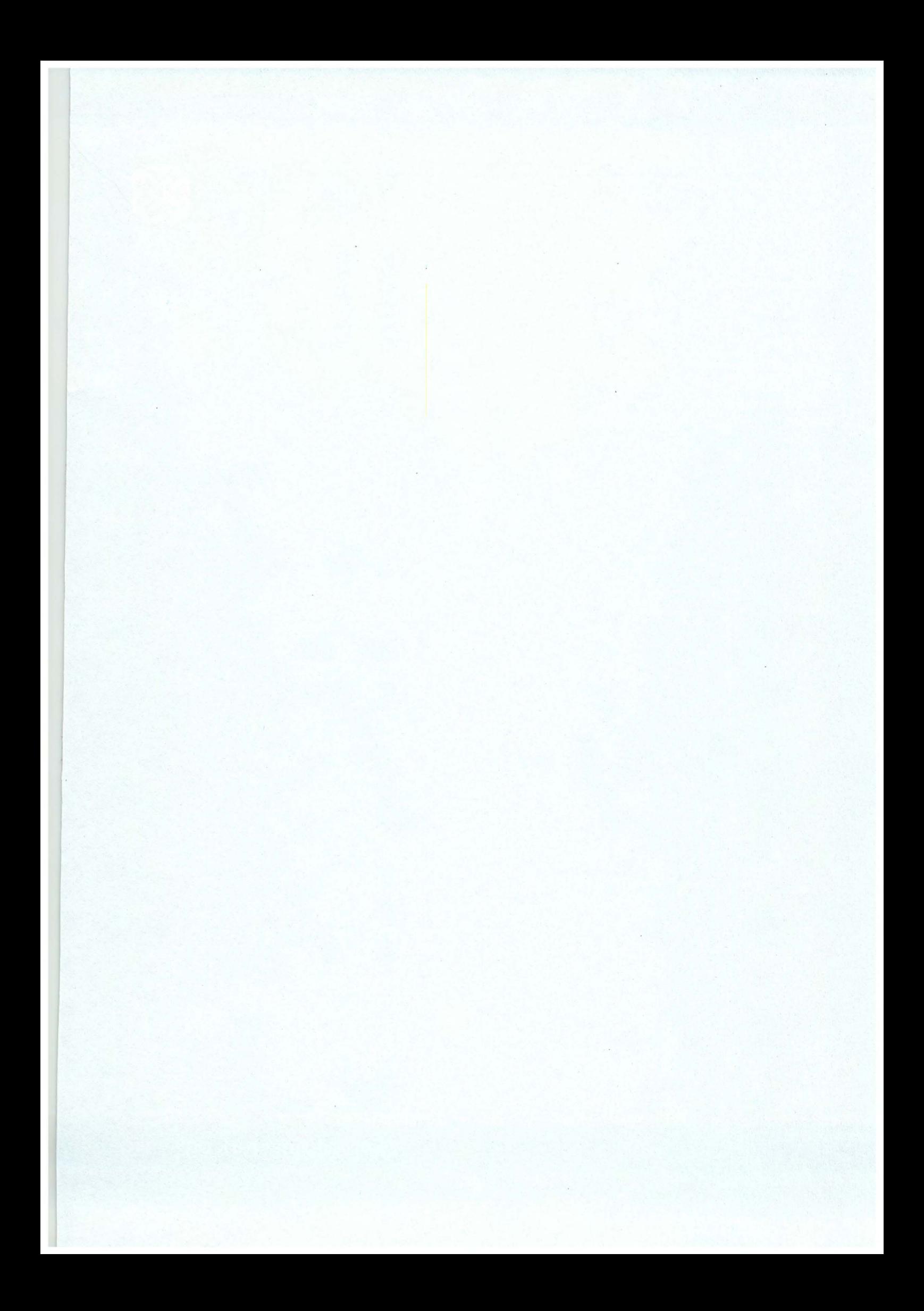

Pensjonistforbundet Torggata 15 0180 Oslo

Postadresse Postboks 6714, St. Olavs plass 0130 Oslo

Tlf: 22 34 87 70 E-post: pf@pensjonistforbundet.no

www.pensjonistforbundet.no www.facebook.com/pensjonistforbundet

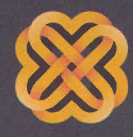

Tydelig, sterk og synlig